СОГЛАСОВАНО Начальник станционного цеха сервисного нейтра г. Смоленска Смоленского филиала ПАО «Ростелеком»

Тюнин В.О. 2022 г.

**PACCMOTPEHO** на заселании метолической комиссии дисциплин средств подвижной связи  $\frac{1}{\sqrt{2}}$   $\frac{1}{\sqrt{2}}$   $\frac{1}{\sqrt{2}}$   $\frac{1}{\sqrt{2}}$  or  $\frac{1}{\sqrt{2}}$   $\frac{1}{\sqrt{2}}$   $\frac{1}{\sqrt{2}}$   $\frac{1}{\sqrt{2}}$   $\frac{1}{\sqrt{2}}$   $\frac{1}{\sqrt{2}}$   $\frac{1}{\sqrt{2}}$   $\frac{1}{\sqrt{2}}$   $\frac{1}{\sqrt{2}}$   $\frac{1}{\sqrt{2}}$   $\frac{1}{\sqrt{2}}$   $\frac{1}{\sqrt{2}}$   $\frac{1}{\sqrt{2$ Председатель МК Нефе. Н. Кожекина

#### **УТВЕРЖДАЮ** Замдиректора по УР Иванешко И.В.  $31 \times 08$ 2022г.

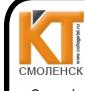

ДОКУМЕНТ ПОДПИСАН ЭЛЕКТРОННОЙ ПОДПИСЬЮ

Сертификат: 009533997B26BB162CCCB9A17C8FD30591 .<br>neu: Иг действителен: с 22.05.2023 до 14.08.2024.<br>Действителен: с 22.05.2023 до 14.08.2024

### КОМПЛЕКТ ОЦЕНОЧНЫХ СРЕДСТВ ПРОМЕЖУТОЧНОЙ АТТЕСТАЦИИ (ЭКЗАМЕНУ КВАЛИФИКАЦИОННОМУ) ПО ПРОФЕССИОНАЛЬНОМУ МОДУЛЮ ПМ. 02 ТЕХНИЧЕСКАЯ ЭКСПЛУАТАЦИЯ ИНФОРМАЦИОННО-КОММУНИКАЦИОННЫХ СЕТЕЙ В СИСТЕМАХ МОБИЛЬНОЙ СВЯЗИ

специальность 11.02.08 Средства связи с подвижными объектами

Экзамен квалификационный является итоговой формой контроля по профессиональному молулю и проверяет готовность студента к выполнению указанного вида профессиональной леятельности, сформированности у него компетенций, определенных в разлеле «Требования к результатам освоения ППССЗ» ФГОС СПО.

При выполнении заданий студенты могут пользоваться различным оборудованием и наглядными пособиями, материалами справочного характера, нормативными документами и различными образцами, которые разрешены к использованию на экзамене квалификационном и указаны в билете в разделе инструкция.

Результаты экзамена квалификационного определяются на основании оценочной ведомости и/или результатов решения профессиональных задач оценками «отлично», «хорошо», «удовлетворительно», «неудовлетворительно», вносятся в итоговую ведомость экзамена квалификационного аттестационной комиссии и объявляются в тот же день.

Решение аттестационной комиссии об окончательной оценке студента по экзамену квалификационному принимается на закрытом заседании простым большинством голосов членов аттестационной комиссии, участвующих в заседании. При равном числе голосов голос председателя является решающим.

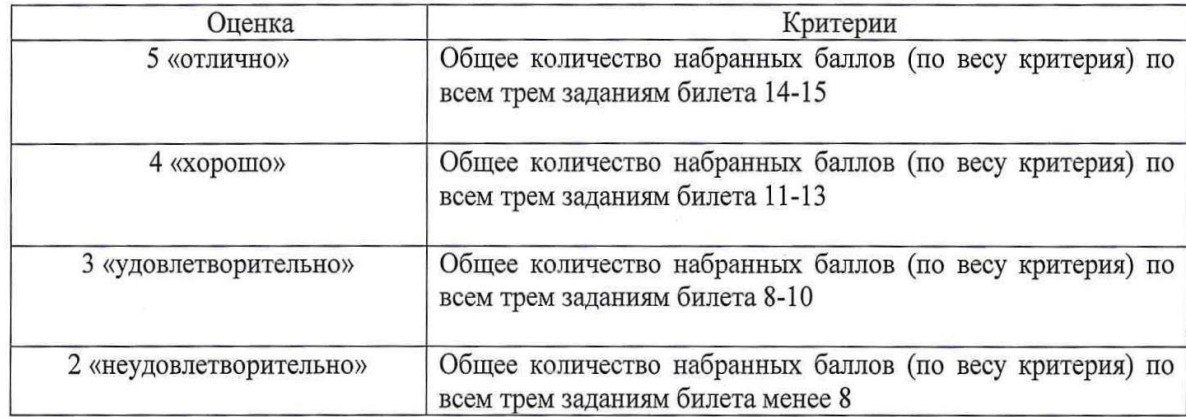

Критерии оценки экзамена квалификационного

Экзамен по профессиональному молулю проводится в устной форме по билетам. Билет содержит три практических задания для проверки освоенных профессиональных компетенций (ПК) и общих компетенций (ОК):

ПК 2.1. Выполнять монтаж и производить настройку сетей проводного и беспроводного абонентского доступа.

ПК 2.2. Работать с сетевыми протоколами.

ПК 2.3. Обеспечивать работоспособность оборудования мультисервисных сетей.

ПК 2.4. Выполнять монтаж и первичную инсталляцию компьютерных сетей.

ПК 2.5. Инсталлировать и настраивать компьютерные платформы для организации услуг связи.

ПК 2.6. Производить администрирование сетевого оборудования.

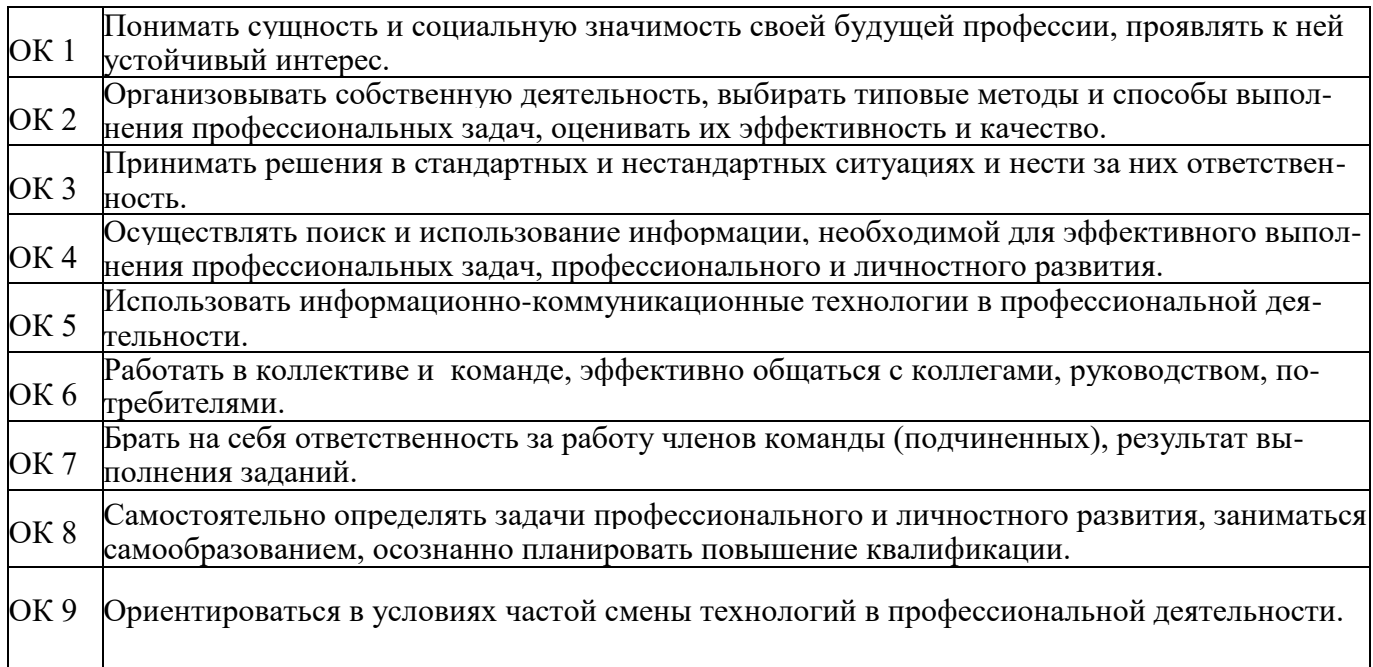

### Критерии оценивания экзаменационного задания.

Задание 1

Инструкция:

Внимательно прочитайте задание:

Оборудование: ПК, локальная сеть, розетка RJ -45, кабель «витая пара», инструменты для обжима и тестирования кабеля

Время выполнения задания – 5 минут.

Текст задания:

Вам необходимо подключить ещѐ одну рабочую станцию в локальную сеть лаборатории. Дополнительная розетка под RJ-45 у вас имеется. Какие действия вам нужно проделать для настройки компьютера, чтобы он имел выход в сеть Интернет. Продемонстрируйте процесс настройки.

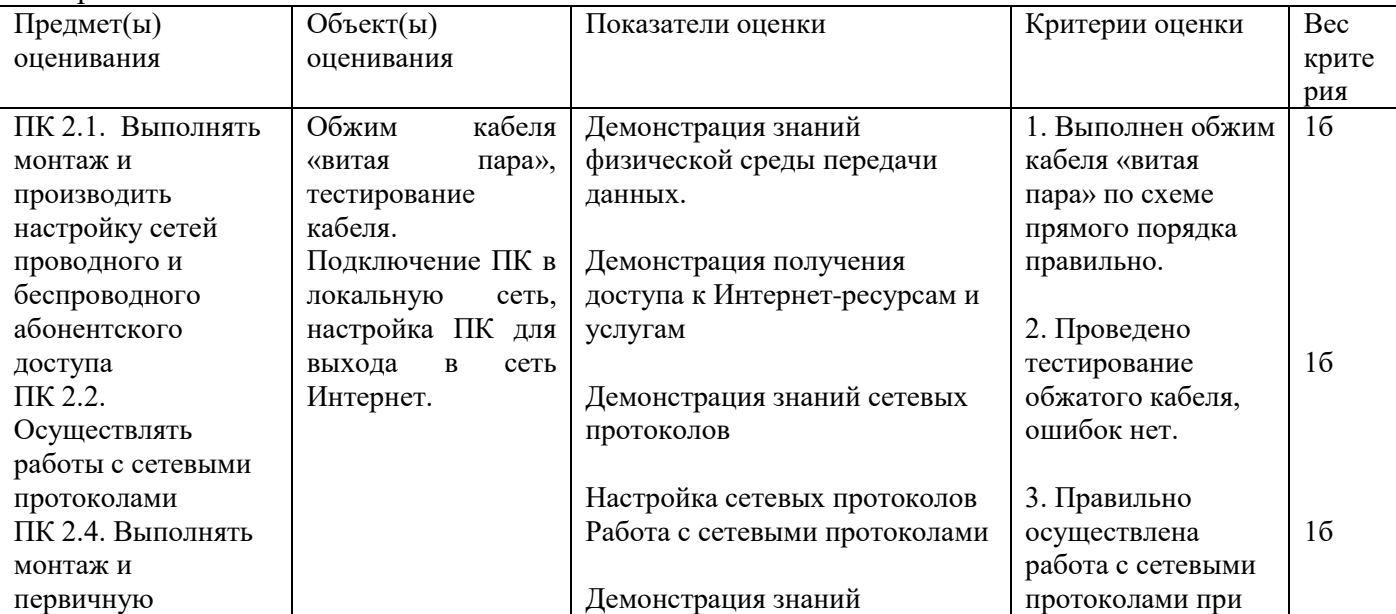

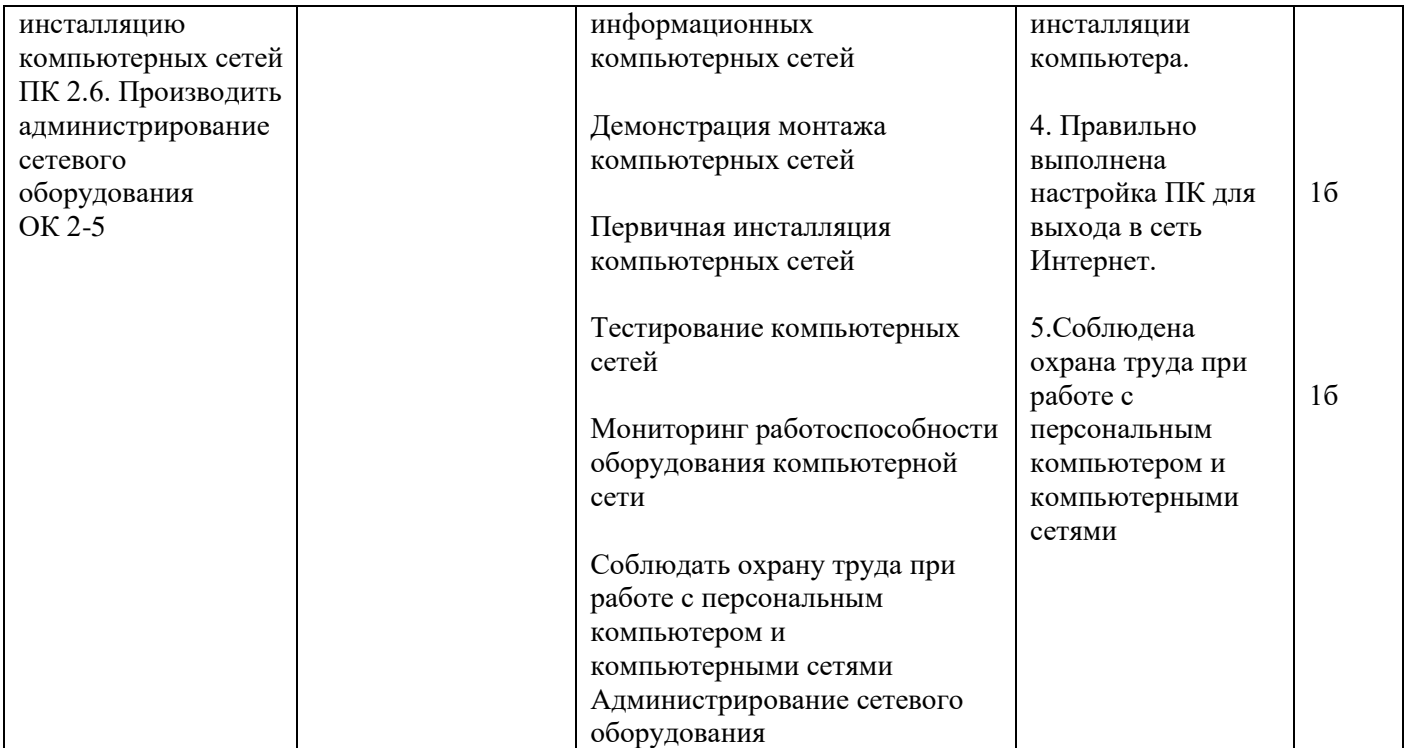

Инструкция:

Внимательно прочитайте задание:

Оборудование: локальная сеть, действующее сетевое активное оборудование

Время выполнения задания – 5 минут.

Текст задания:

Определите семейство оборудования в локальной сети лаборатории №9 «Информационнокоммуникационных сетей связи», его характеристики. Опишите принципы работы и области назначения. Установите соответствие уровням модели ISO/OSI?

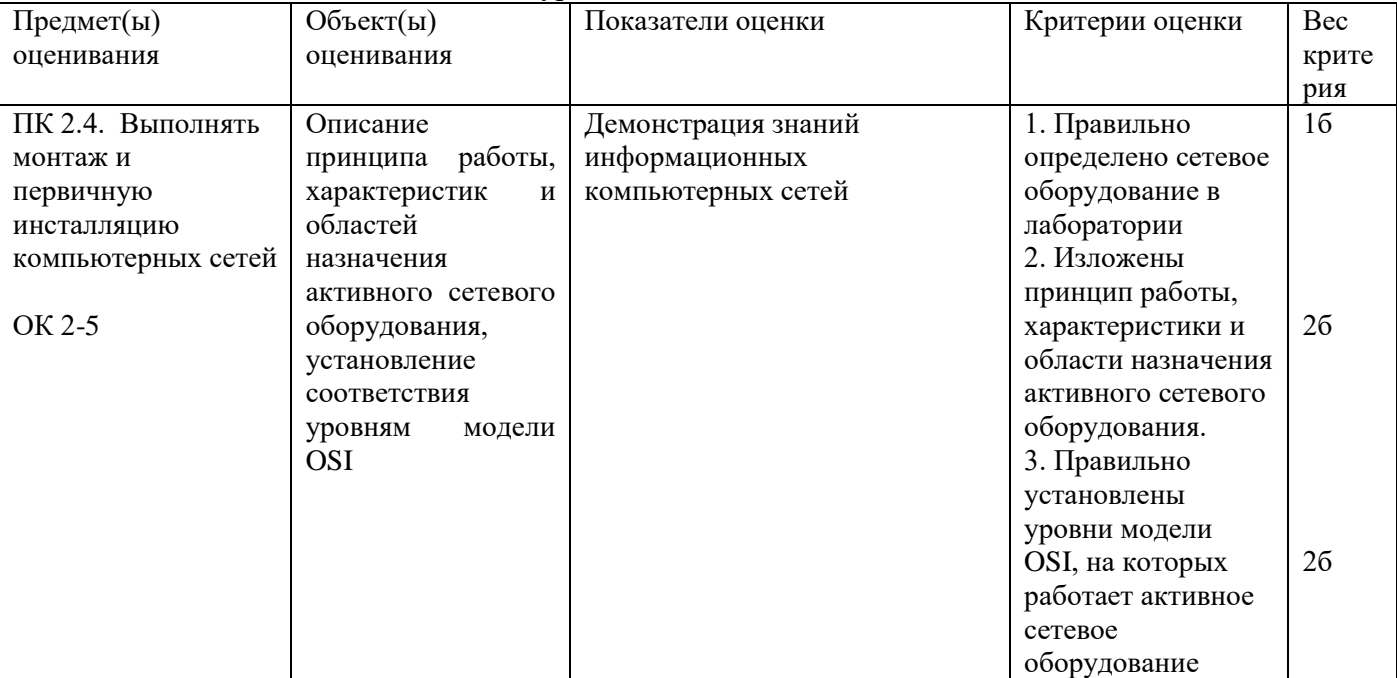

Задание 3

Инструкция:

Внимательно прочитайте задание:

Время выполнения задания – 5 минут.

Текст задания:

Изучите, представленную на схеме корректную конфигурацию. Хост А в офисах Clerrical был перенесен и теперь работает неправильно. Перемещенный компьютер не может получить доступ к локальной сети компании. В чем причина? Опишите действия по устранению проблемы.

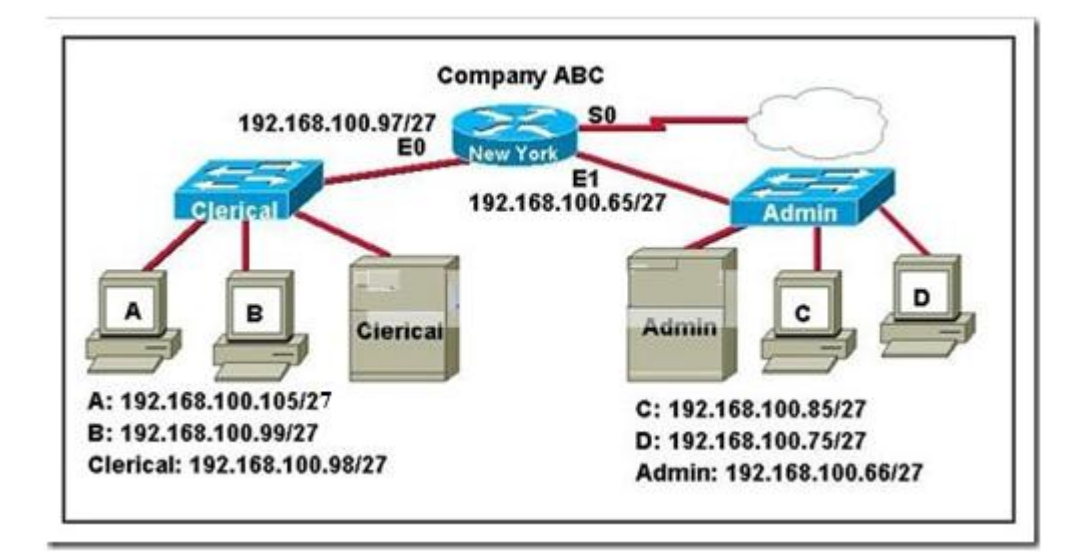

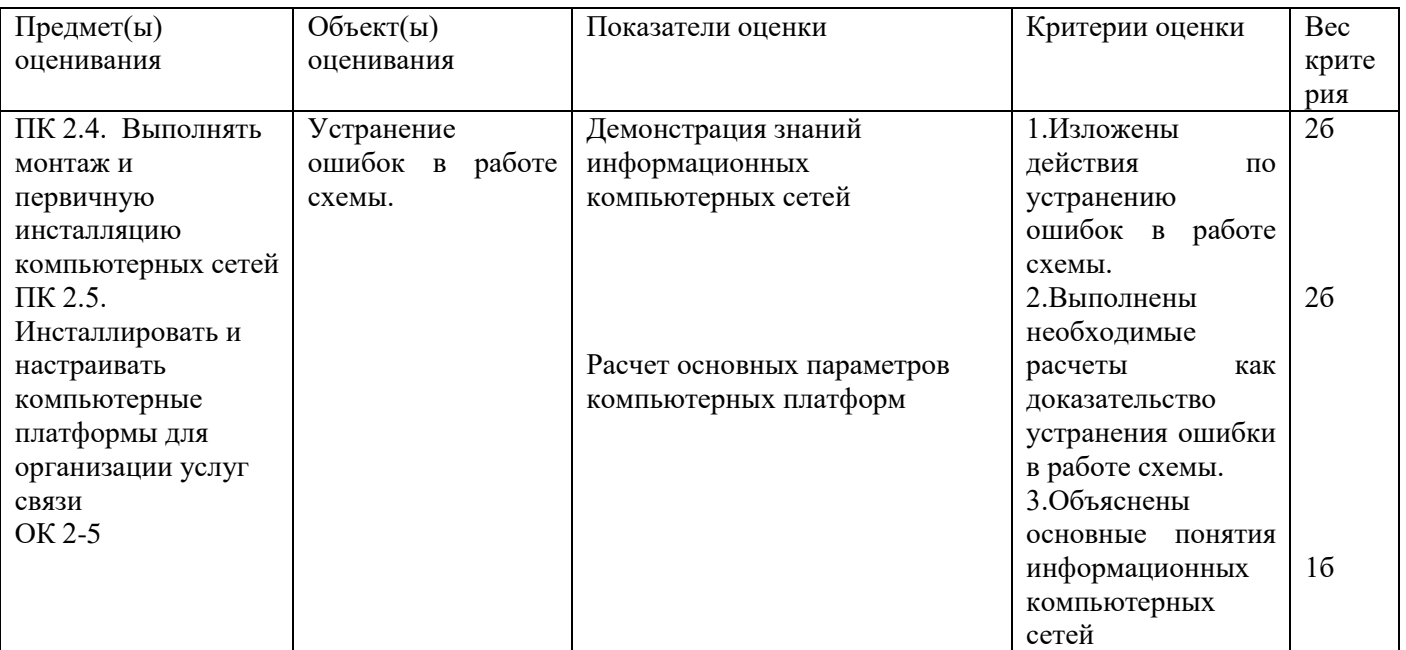

Инструкция:

Внимательно прочитайте задание:

Необходимое оборудование: персональный компьютер, локальная сеть, утилита ipconfig /all, принтер Задание выполняется в любом компьютерном кабинете (лаборатории)

Время выполнения: 5 мин

Текст задания:

Нарисуйте графическую схему, иллюстрирующую локальную сеть лаборатории №18 «Информационная безопасность». Определите IP- и MAC- адреса главного компьютера. IP- адрес представьте как в десятеричной, так и в двоичной формах представления информации. MAC- адрес представьте как в шестнадцатеричной, так и в двоичной формах представления информации

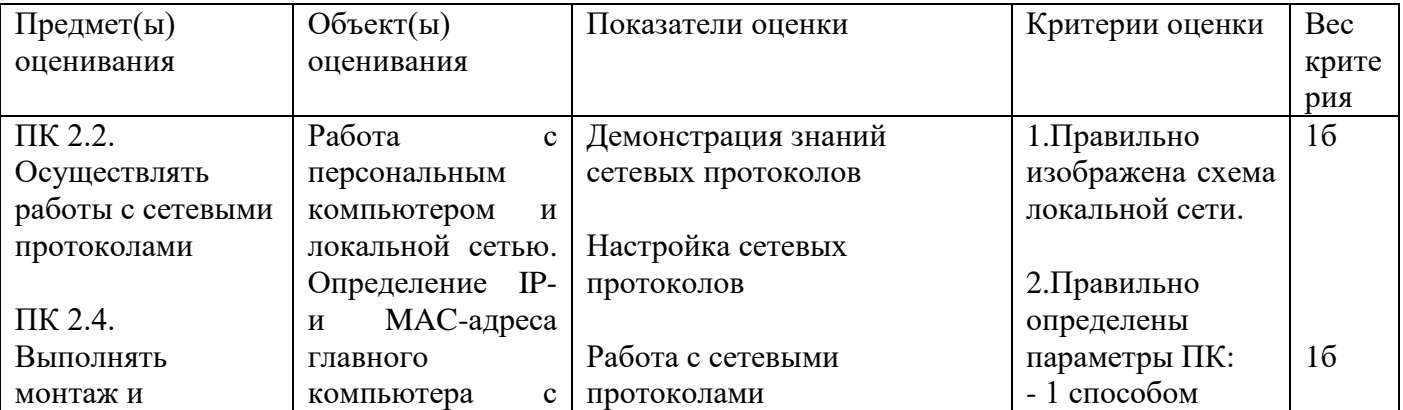

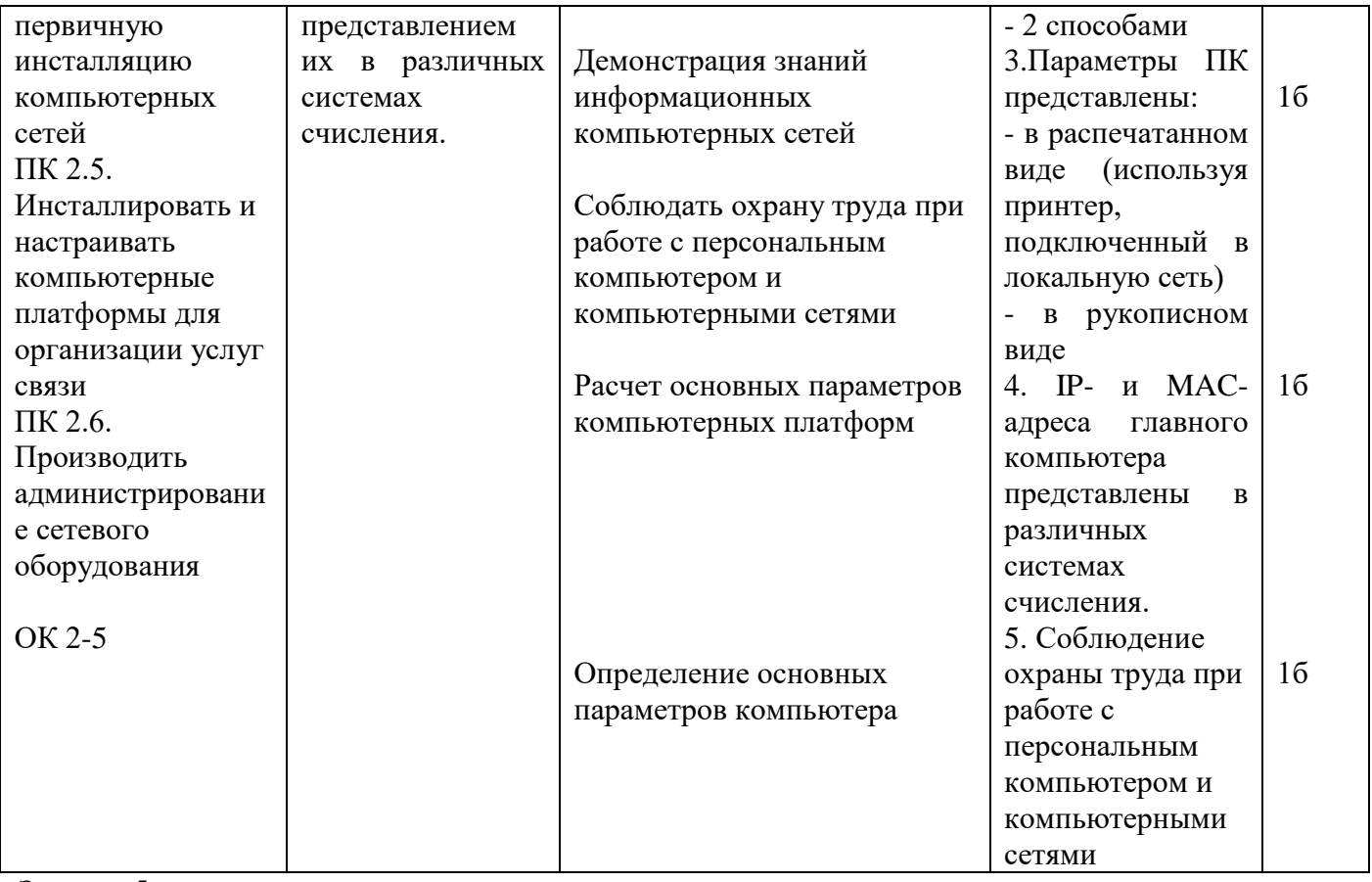

Инструкция:

Внимательно прочитайте задание:

Задание выполняется в любом компьютерном кабинете (лаборатории)

Время выполнения задания - 5 минут.

Текст задания:

Сетевой техник пытался определить правильную IP конфигурацию для хоста A, но у него возникли проблемы. Назовите правильный IP адрес, маску и шлюз по умолчанию для хоста А.

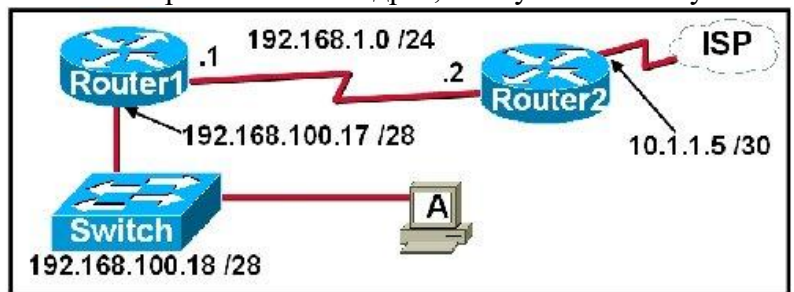

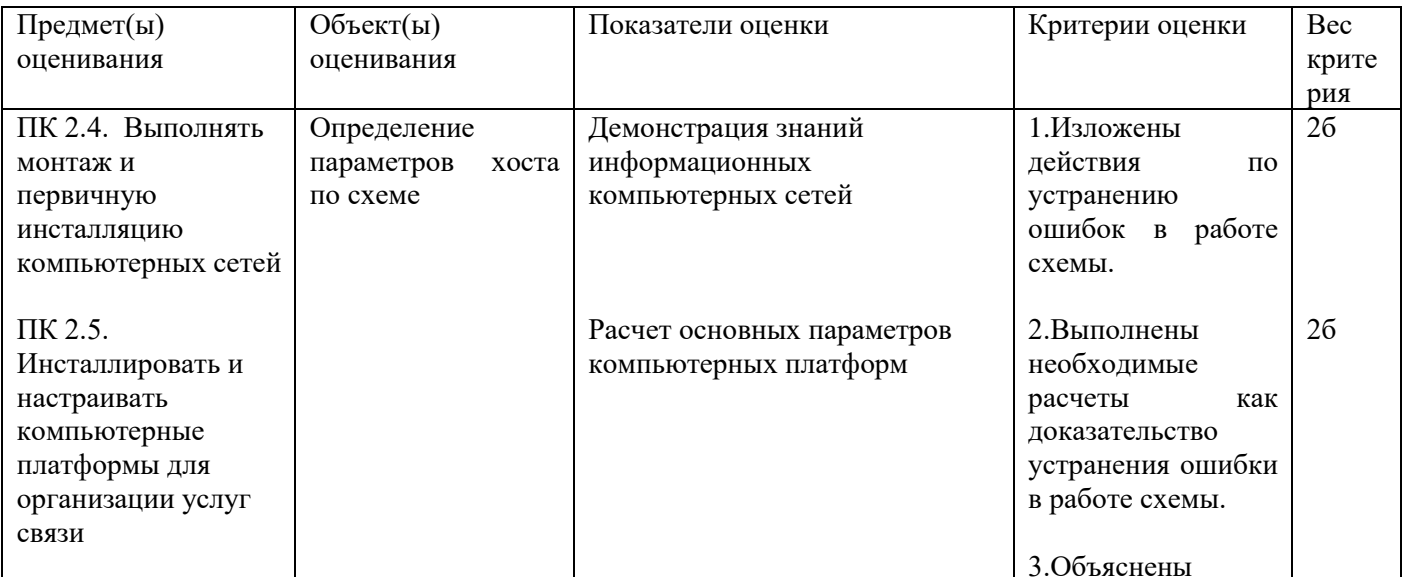

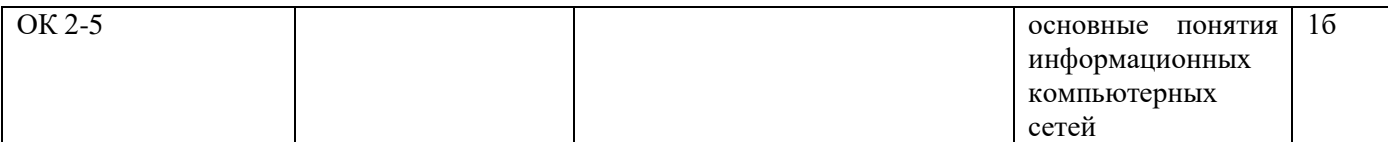

Инструкция:

Внимательно прочитайте задание:

Задание выполняется в любом компьютерном кабинете (лаборатории)

Время выполнения задания – 5 минут.

Текст задания:

Результат трассировки маршрута с помощью команды tracert 10.1.3.2 был выведен на экран компьютера A. ПК A может пинговать другие адреса в локальной подсети. Компьютер A послал первый ICMP пакет (фрейм) компьютеру B со значением TTL равным 1. Анализатор протоколов, который был запущен на компьютере B, показал, что пакет не был получен. Почему пакет не был получен адресатом?

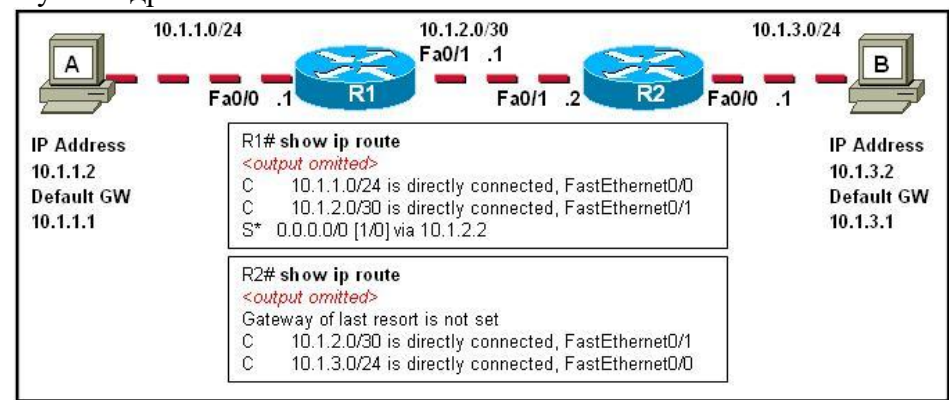

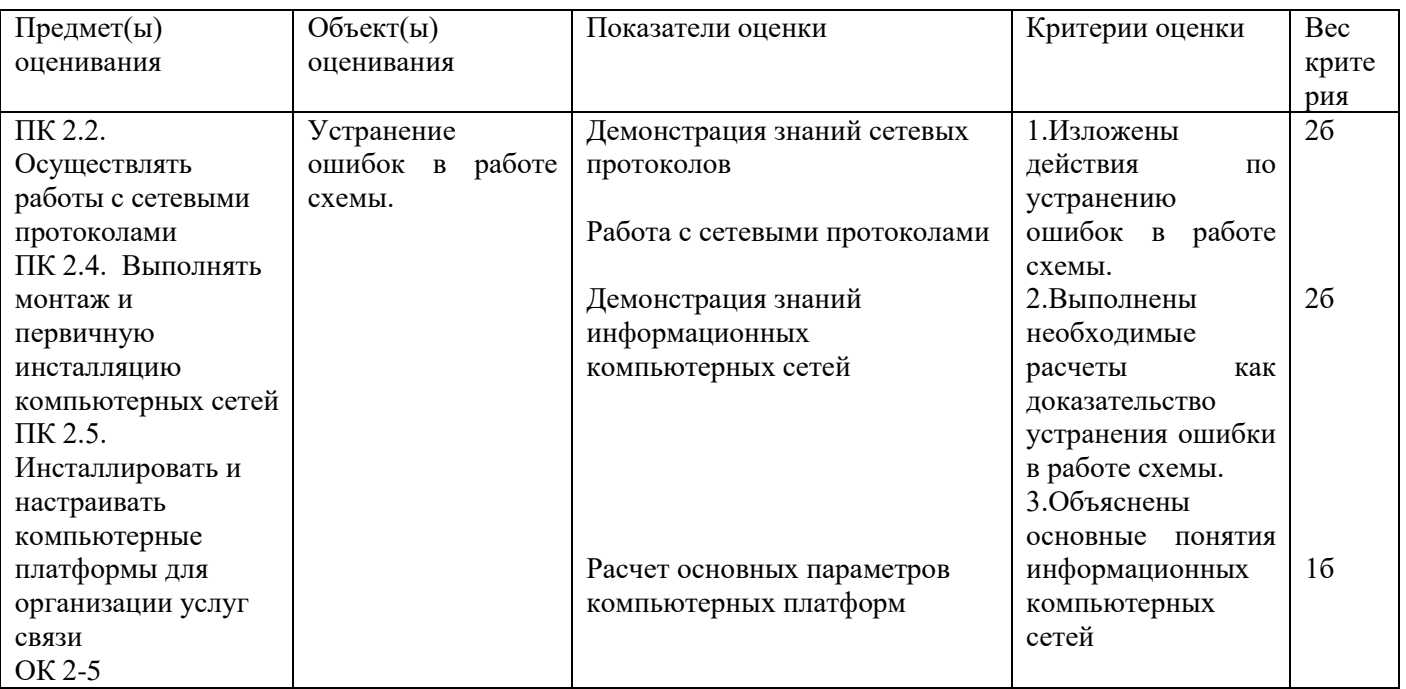

# Задание 7

Инструкция:

Внимательно прочитайте задание:

Задание выполняется в любом компьютерном кабинете (лаборатории)

Время выполнения задания – 5 минут.

Текст задания:

Системный администратор разбил сетевое пространство 10.0.0.0 на 4 подсети и получил:

IP адрес 1 сети – 10.0.0.0

IP адрес 2 сети – 10.0.0.64

IP адрес 3 сети – 10.0.0.128

IP адрес 4 сети – 10.0.0.192

Верно ли это? Если вы не согласны, то исправьте ошибки.

| Предмет(ы)        | Объект(ы)          | Показатели оценки          | Критерии оценки                | Bec   |
|-------------------|--------------------|----------------------------|--------------------------------|-------|
| оценивания        | оценивания         |                            |                                | крите |
|                   |                    |                            |                                | рия   |
| ПК 2.5.           | Устранение         | Расчет основных параметров | 1.Изложены                     | 26    |
| Инсталлировать и  | ошибок<br>$\bf{B}$ | компьютерных платформ      | действия<br>$\Pi$ <sup>o</sup> |       |
| настраивать       | разбивке сети на   |                            | устранению                     |       |
| компьютерные      | подсети.           |                            | ошибок<br><sub>R</sub>         |       |
| платформы для     |                    |                            | разбивке сети на               |       |
| организации услуг |                    |                            | подсети.                       |       |
| связи             |                    |                            | 2. Выполнены                   | 36    |
|                   |                    |                            | необходимые                    |       |
| OK 2-5            |                    |                            | расчеты<br>как                 |       |
|                   |                    |                            | доказательство                 |       |
|                   |                    |                            | устранения                     |       |
|                   |                    |                            | ошибки<br>$\bf{B}$             |       |
|                   |                    |                            | разбивке сети на               |       |
|                   |                    |                            | подсети.                       |       |

Инструкция:

Внимательно прочитайте задание:

Задание выполняется в любом компьютерном кабинете (лаборатории)

Время выполнения задания – 5 минут.

Текст задания:

Взаимодействие хостов Х и Y пропало в сети Интернет, после настроек, представленных на схеме. Поясните, в чем причина.

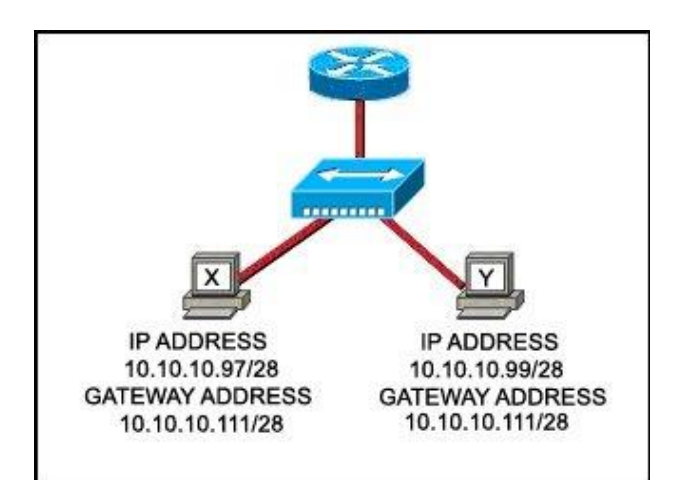

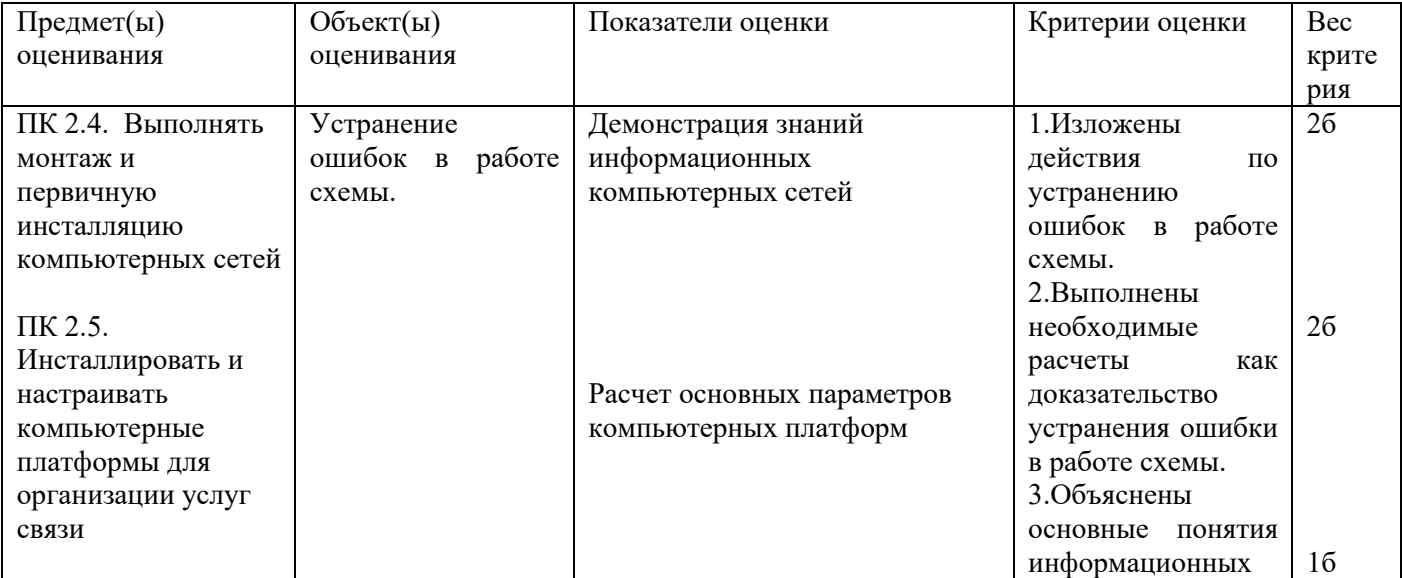

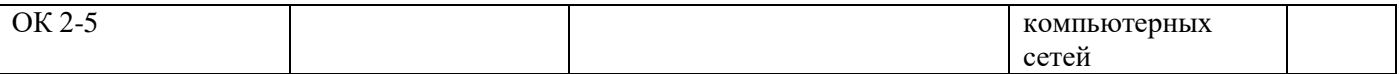

Инструкция:

Внимательно прочитайте задание.

Оборудование: ПК, локальная сеть, розетка RJ -45, кабель «витая пара», инструменты для обжима и тестирования кабеля

Время выполнения задания – 5 минут.

Текст задания:

У вас есть роутер на 4 порта, коммутатор на 8 портов и 5 компьютеров для локальной сети. Кабель типа «витая пара» и коннекторы RJ 45. Нарисуйте схему локальной сети, объясните ваши действия по настройке сети, если IP адрес для роутера 10.0.0.1/8, IP адрес сети 10.0.0.0/8

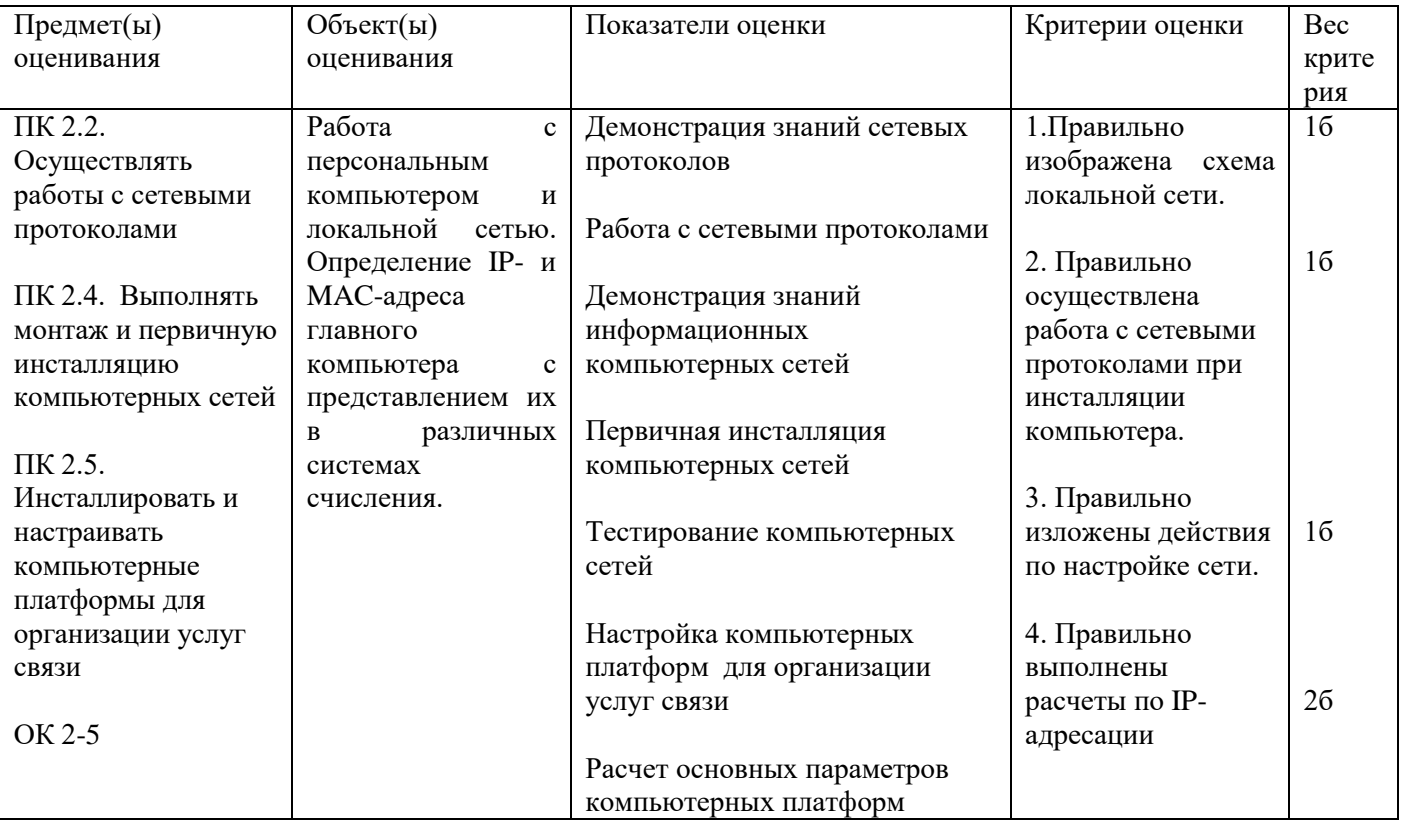

Задание 10

Инструкция:

Внимательно прочитайте задание:

Необходимое оборудование: персональный компьютер, принтер, утилиты ping, traceroute, nslookup.

Необходимо иметь выход в сеть Интернет.

Время выполнения: 5 мин

Задание выполняется в любом компьютерном кабинете (лаборатории)

Текст задания:

Определите IP-адреса (в десятеричной и двоичной формах представления информации) следующих доменных имен: wikipedia.org, mail.ru, vk.com. Опишите ваши действия. Распечатайте результаты.

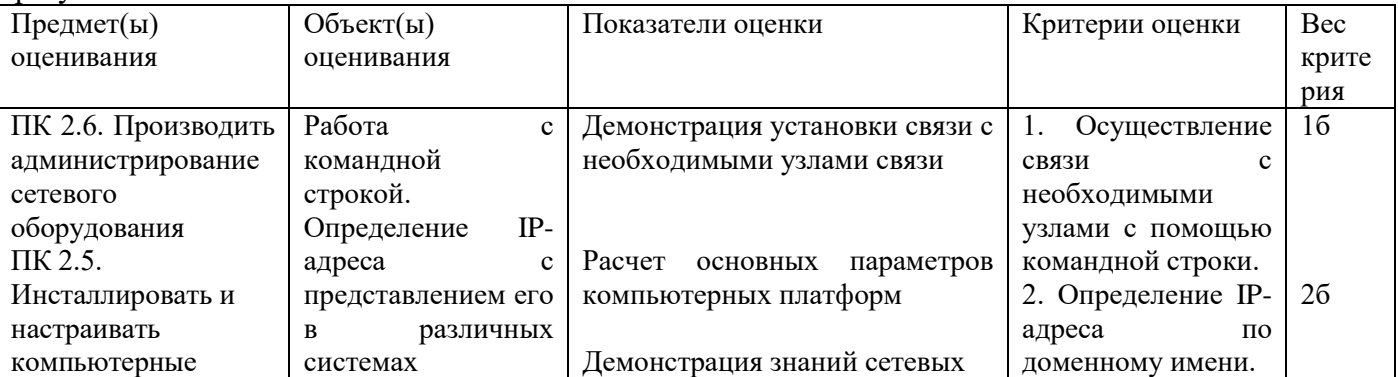

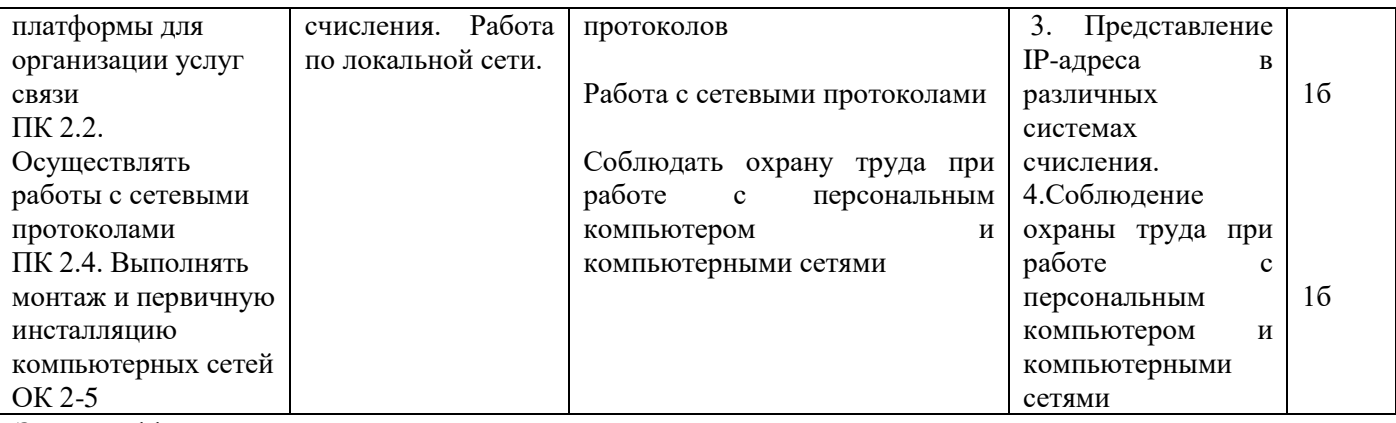

Инструкция:

Внимательно прочитайте задание:

Необходимое оборудование: персональный компьютер, принтер, утилита агр -а.

Необходимо иметь выход в сеть Интернет.

Время выполнения: 5 мин

Задание выполняется в любом компьютерном кабинете (лаборатории)

Текст задания:

Отобразите таблицы сопоставлений IP-адресов физическим адресам адаптеров на любом компьютере. Опишите ваши действия. Распечатайте результаты.

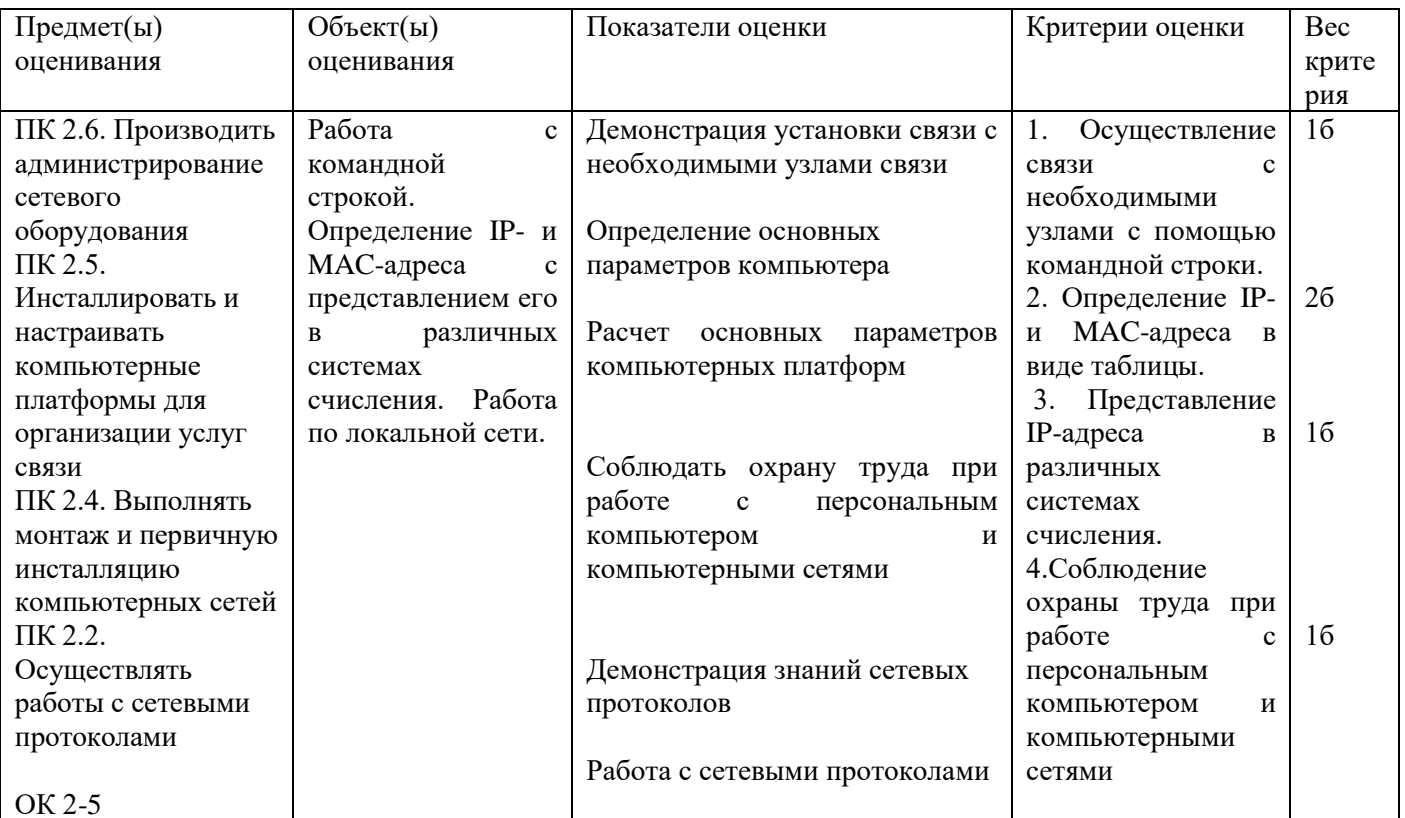

Задание 12

Инструкция:

Внимательно прочитайте задание:

Оборудование: ПК, локальная сеть, розетка RJ -45, кабель «витая пара», инструменты для обжима и тестирования кабеля

Время выполнения задания - 5 минут.

Текст задания:

Ваша задача расширить локальную сеть лаборатории на одну рабочую станцию с выходом в сеть Интернет. Продемонстрируйте процесс настройки. Выполните тестирование данного участка сети.

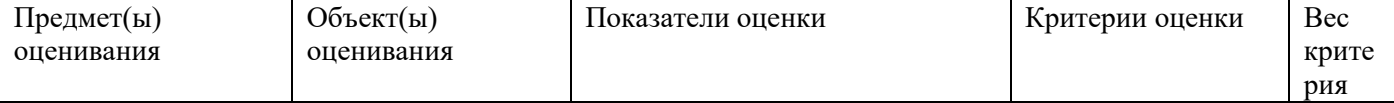

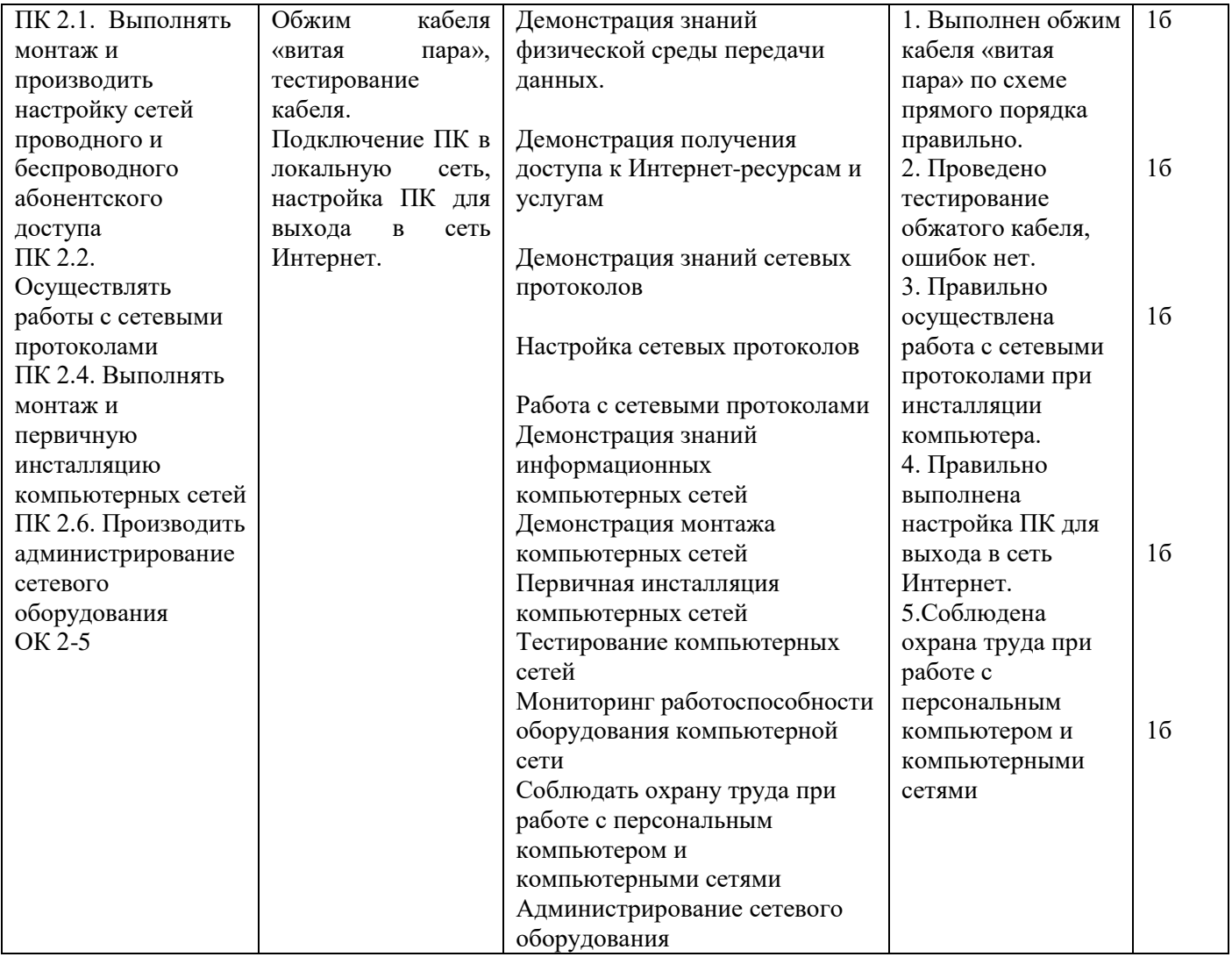

Инструкция:

Внимательно прочитайте задание.

Время выполнения задания – 5 минут.

Текст задания:

На участке компьютерной сети с помощью метода коммутации пакетов передается файл. Рассчитайте время доставки файла объемом 40 Мбайт, если скорость на участке ПК-сервер 512Мбит/с, скорость на участке сервер-сервер 1Гбит/с, время обработки файла на сервере 10мс. Изобразите схему участка передачи/приема файла. На каком уровне модели OSI используется данный метод коммутации?

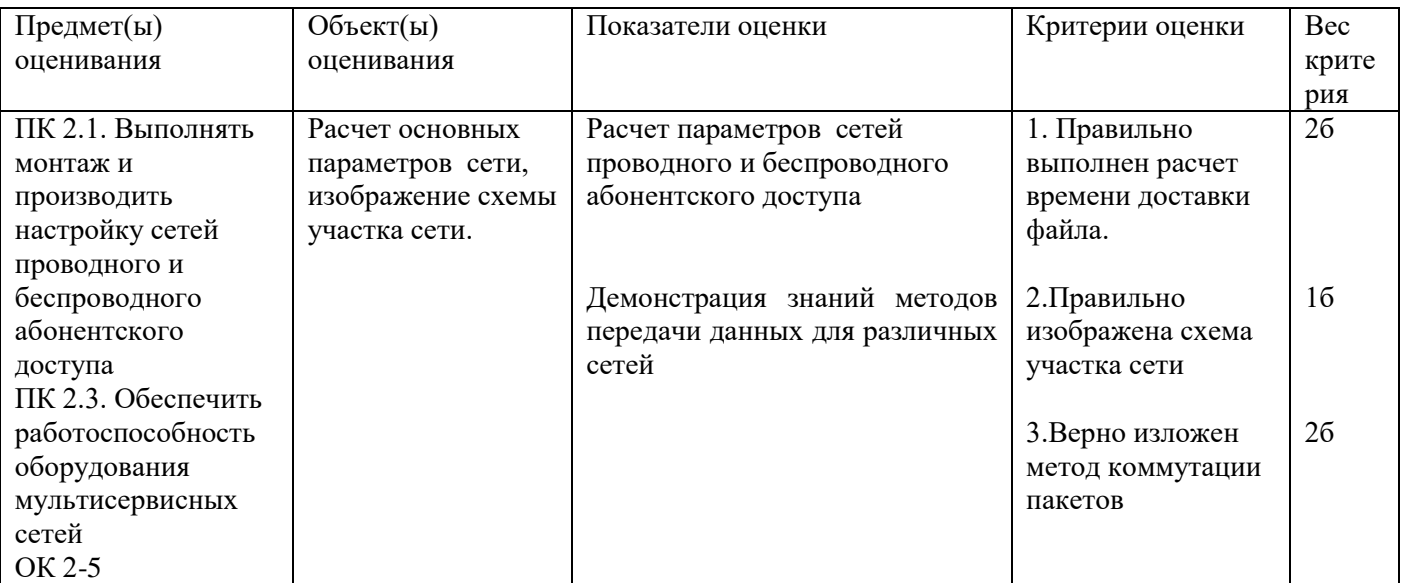

Задание 14 Инструкция: Внимательно прочитайте задание. Оборудование: Время выполнения задания – 5 минут. Текст задания:

Ваша задача обеспечить синхронизацию данных (1001010010) в компьютерной сети при помощи самосинхронизирующих кодов. Приведите примеры таких кодов, где они применяются, их достоинства и недостатки. На каком уровне модели OSI они используются?

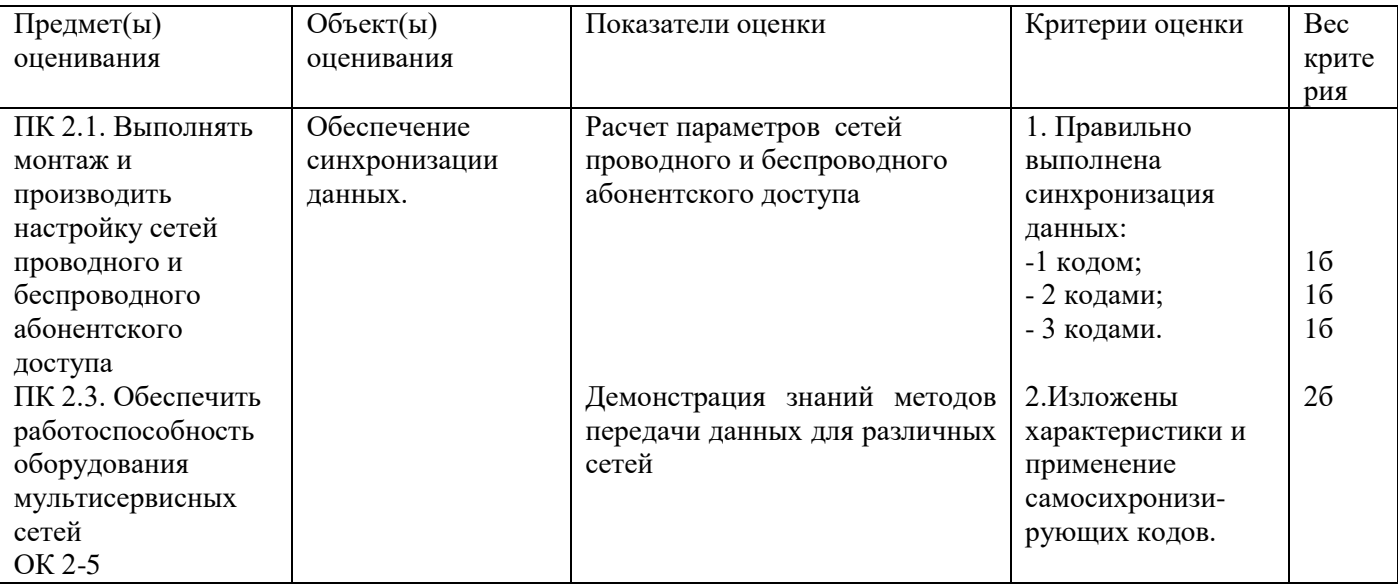

Задание 15

Инструкция:

Внимательно прочитайте задание:

Время выполнения задания – 5 минут.

Текст задания:

Вам, как системному администратору, поручено сформировать сеть, представленную на рисунке. Предложите вариант адресации в сети с адресным пространством 192.168.0.0/22. Оцените качество и экономическую эффективность сетевой топологии.

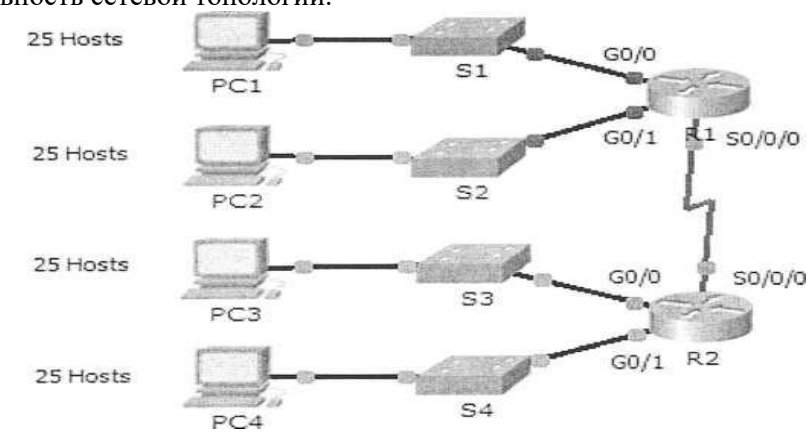

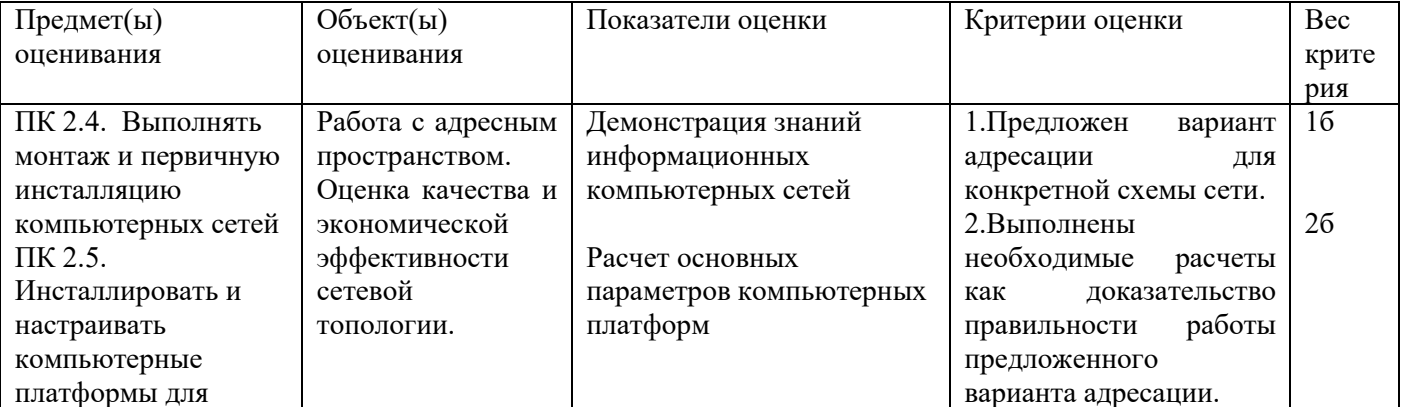

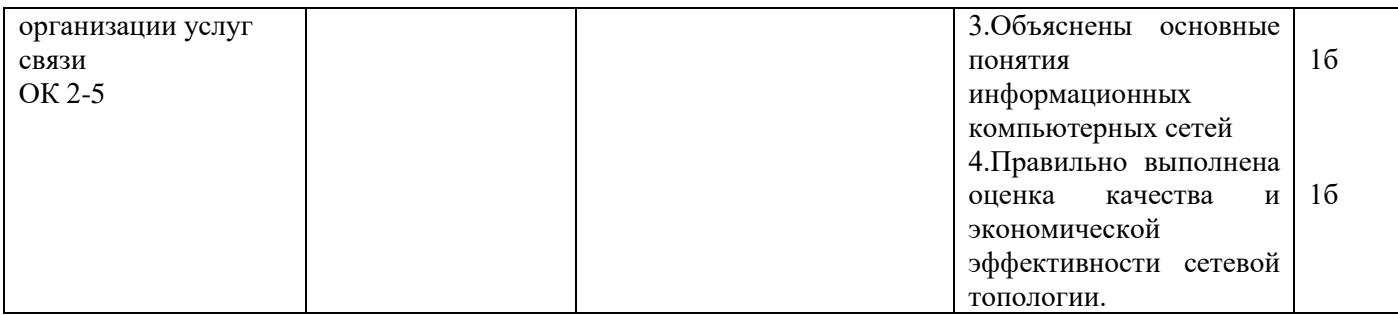

Инструкция:

Внимательно прочитайте задание.

Вы можете воспользоваться раздаточным материалом:

-Алгоритм разбиения сети на подсети.

Время выполнения задания – 5 минут.

Текст задания:

Организации назначен сетевой адрес 200.35.1.0. В каждой подсети необходимо предусмотреть адресное пространство для 20 узлов. Требуется:

- Определить маску подсети

- Привести адреса подсетей в двоичном и десятичном представлениях

- Определить первый, последний и широковещательный адреса для подсети № 3

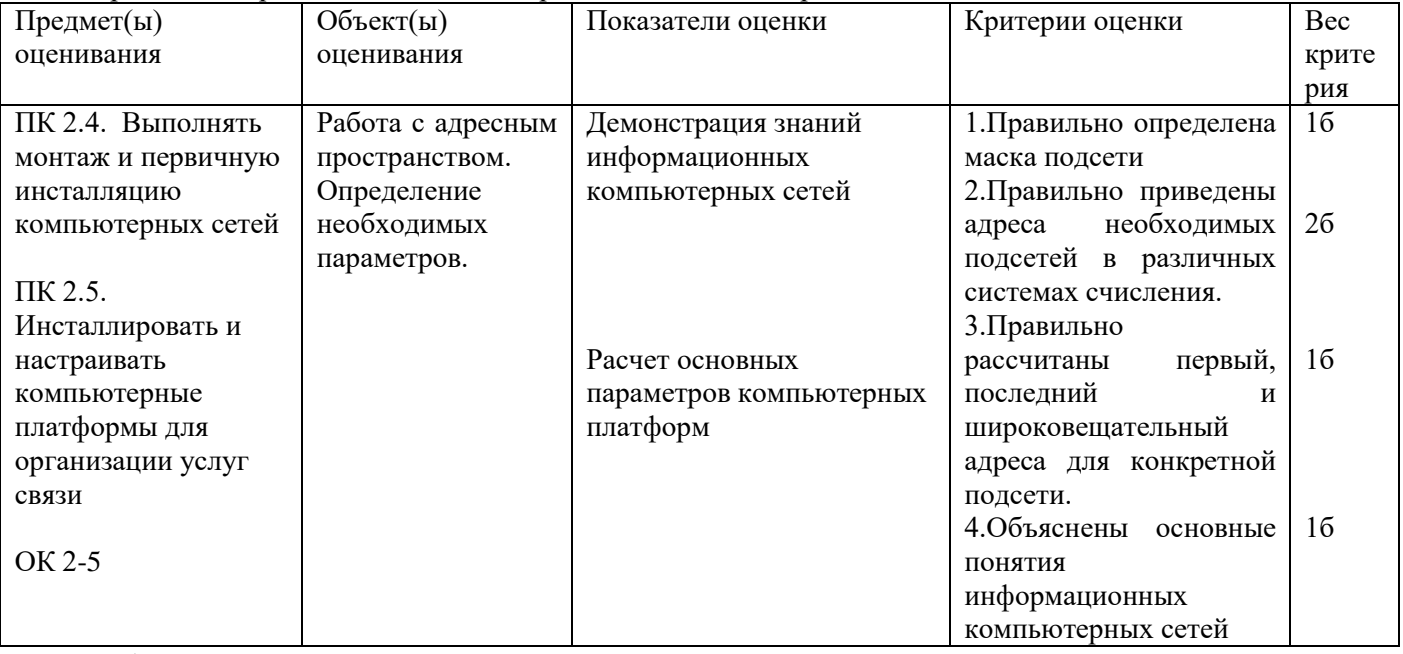

Задание 17

Инструкция:

Внимательно прочитайте задание:

Необходимое оборудование: 2 комплекта устройств Bluetooth, Web – камера, 2 персональных компьютера Время выполнения: 5 мин

Задание выполняется в любом компьютерном кабинете (лаборатории)

Текст задания:

Выполнить инсталляцию устройства Bluetooth для организации беспроводной связи между двумя абонентами, расположенными на расстоянии 55м. Организовать передачу графического и видео файлов. Определить скорость и время передачи файлов. Сравните с нормами стандарта Bluetooth.

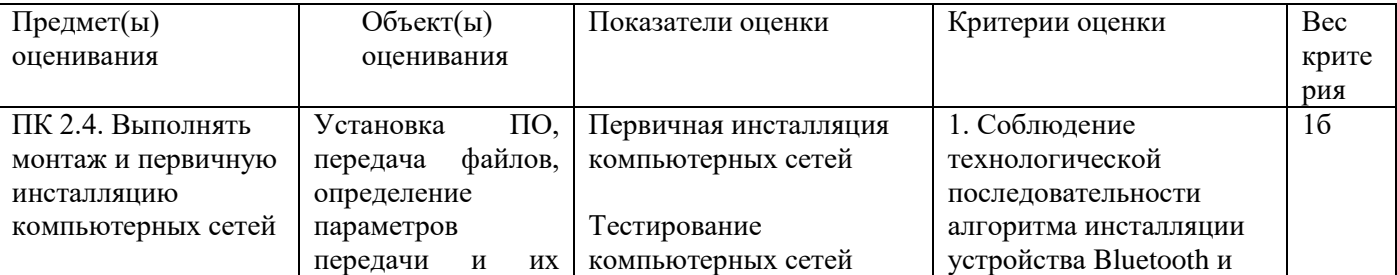

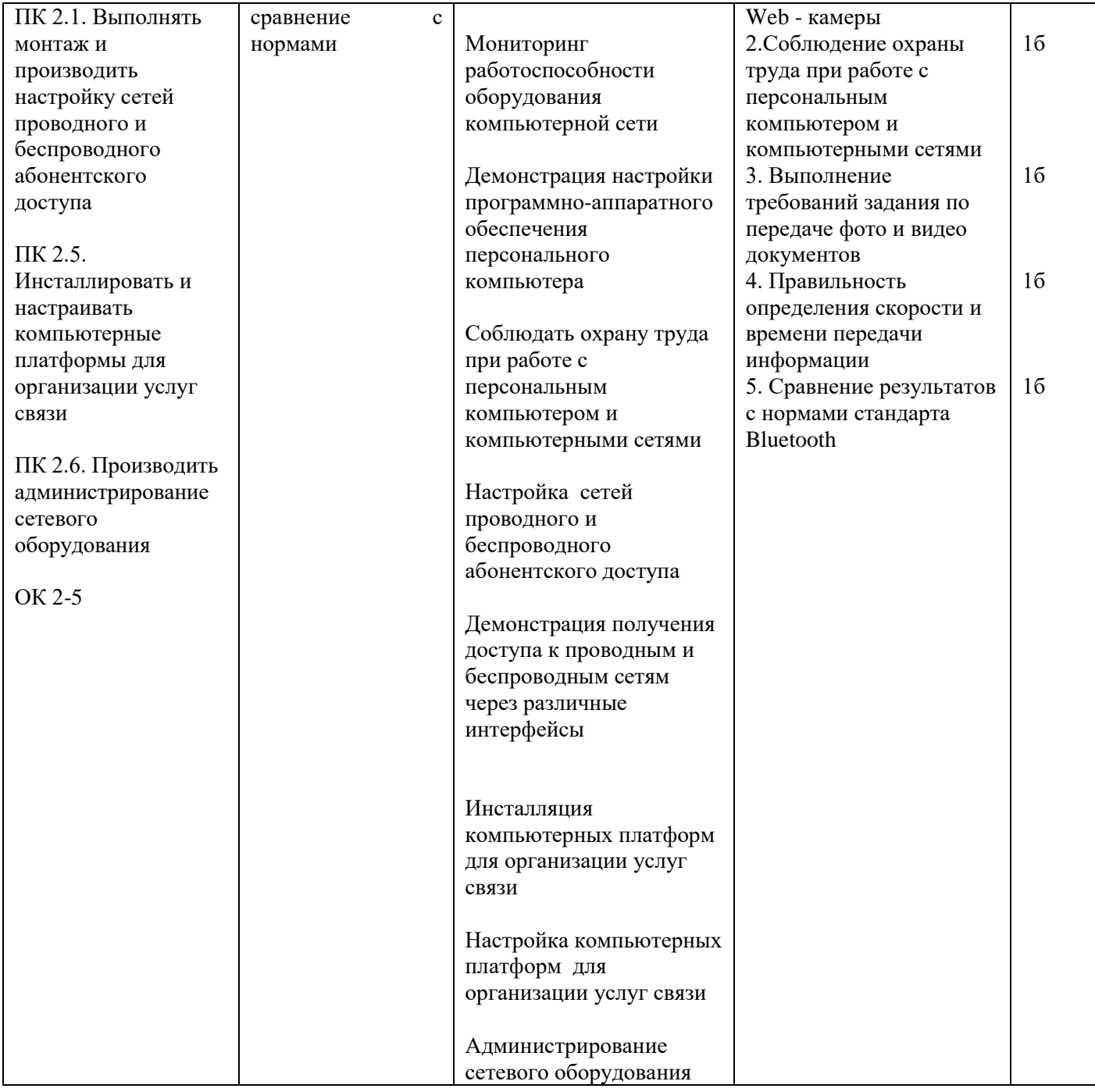

Задание 18<br>Инструкция:

Внимательно прочитайте задание.

Вы можете воспользоваться раздаточным материалом:

- Список утилит командной строки

Время выполнения задания - 5 минут.

Текст задания:

Ваша задача определить, какие ТСР - соединения активны на сетевом конечном узле. Ваши действия. Распечатайте результат. Поясните.

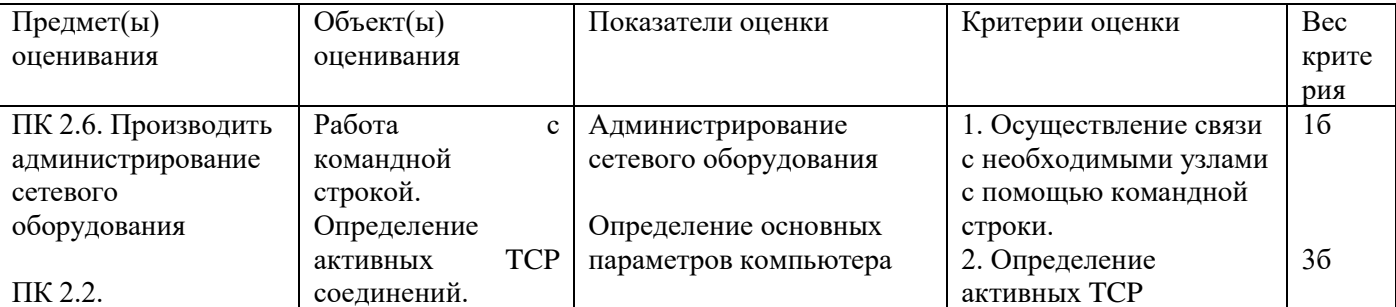

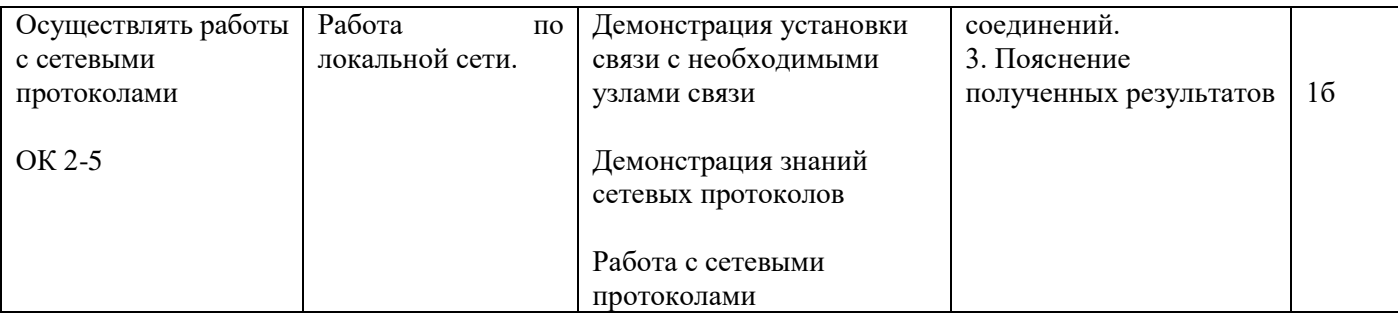

Инструкция:

Внимательно прочитайте задание:

Необходимое оборудование: ноутбук или персональный компьютер, беспроводной модем

Задание выполняется в любом кабинете (лаборатории)

Время выполнения: 5 мин

Текст задания:

Вы уехали в командировку и взяли с собой ноутбук. Вам понадобился беспроводной выход в сеть Интернет. Какое оборудование Вам необходимо для выхода в сеть Интернет? Опишите этапы настройки этого оборудования. Изобразите структурную схему этого устройства, поясните назначение элементов схемы.

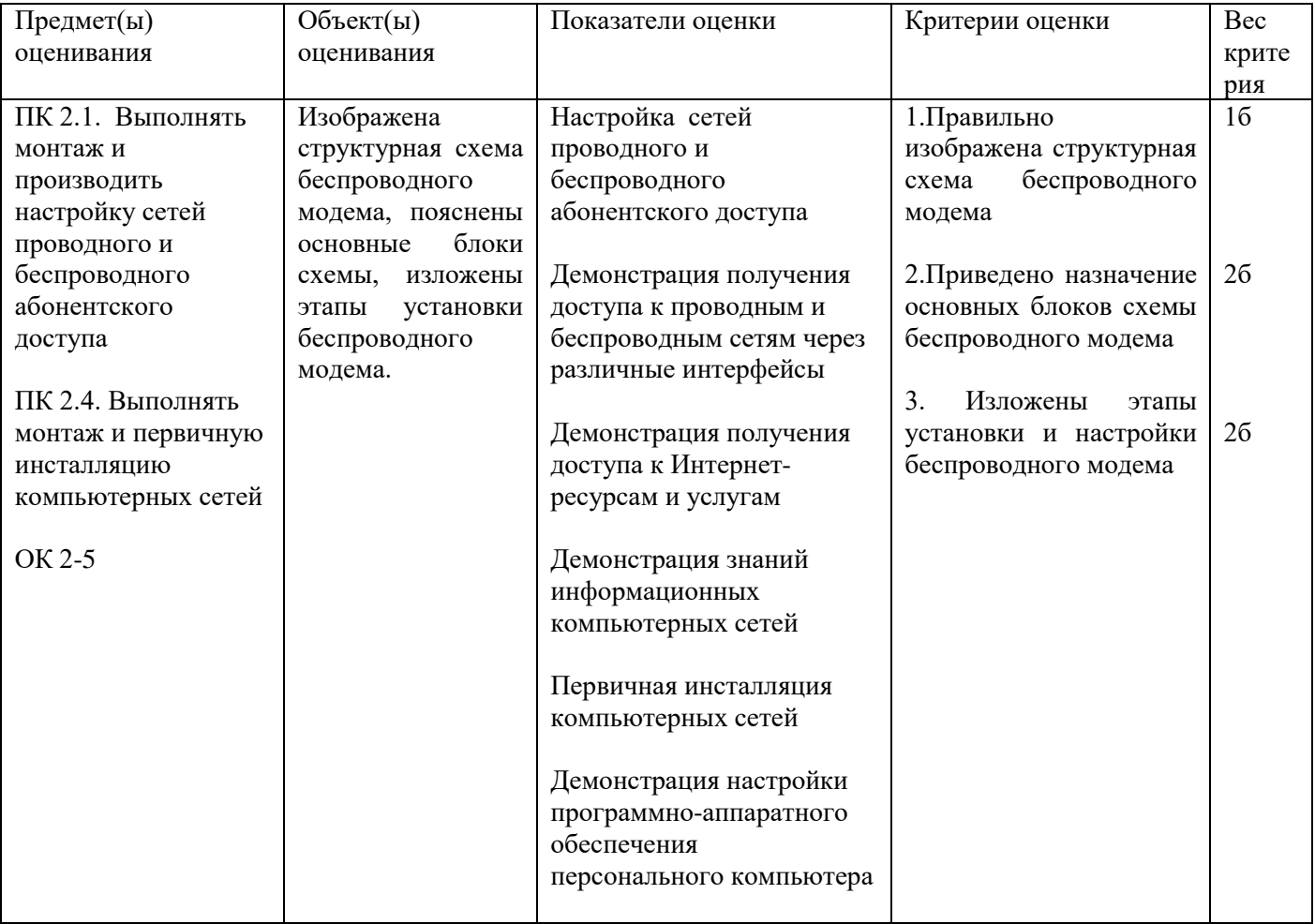

Задание 20

Инструкция:

Внимательно прочитайте задание: Необходимое оборудование: программа WireShark

Время выполнения: 5 мин

Текст задания:

Выполните мониторинг сети в лаборатории для анализа работы сетевых протоколов. Определите относительную загрузку сети (в процентах) за контрольный период времени.

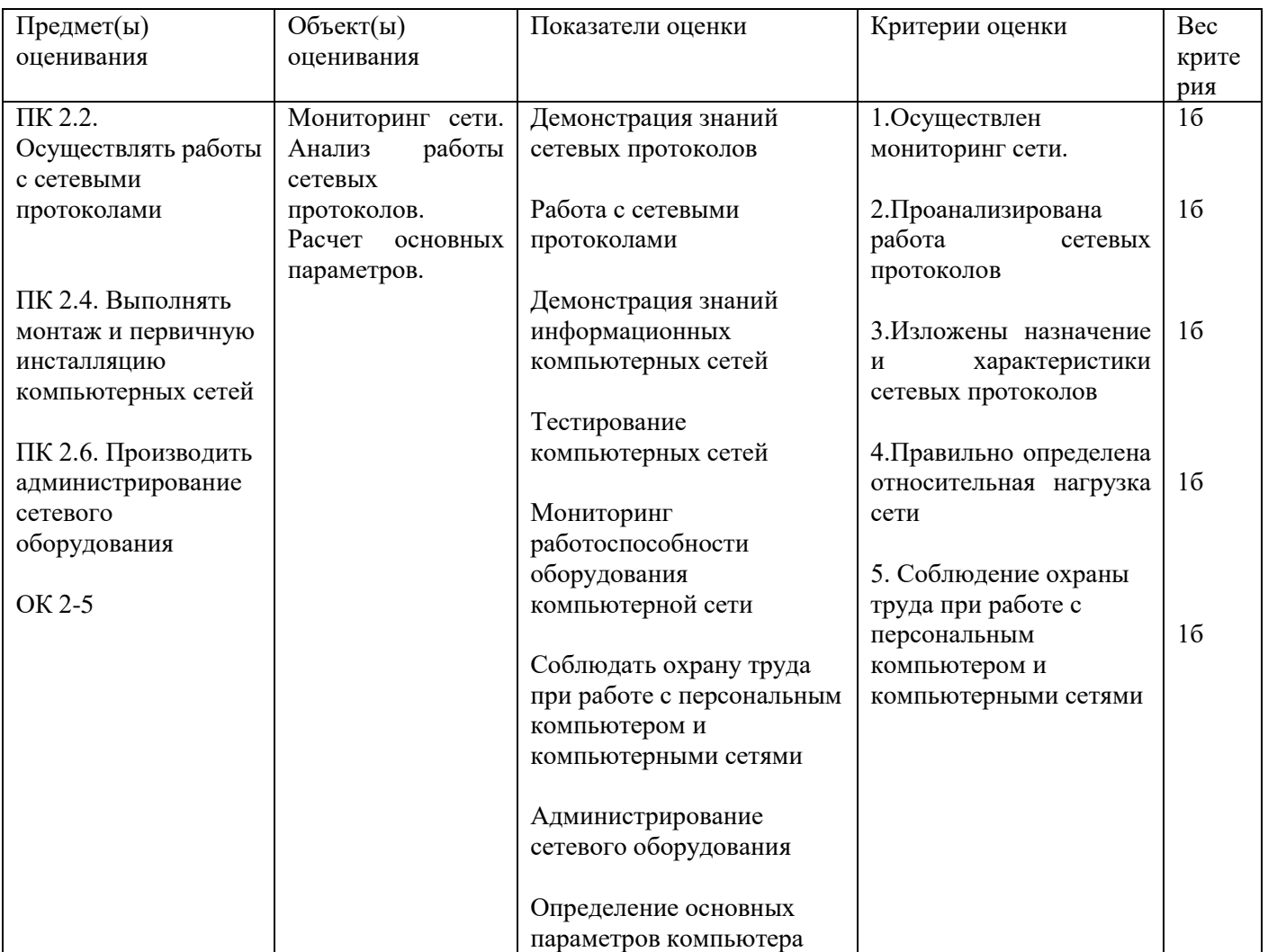

Задание 21

Инструкция:

Внимательно прочитайте задание.

Вы можете воспользоваться раздаточным материалом:

-Алгоритм разбиения сети на подсети.

Время выполнения задания - 5 минут.

Текст задания:

Организации назначен сетевой адрес 132.45.0.0. Администратору поручено сформировать 8 подсетей. Требуется:

- Определить маску подсети

- Привести адреса подсетей в двоичном и десятичном представлениях

- Определить первый, последний и широковещательный адреса для подсети № 2

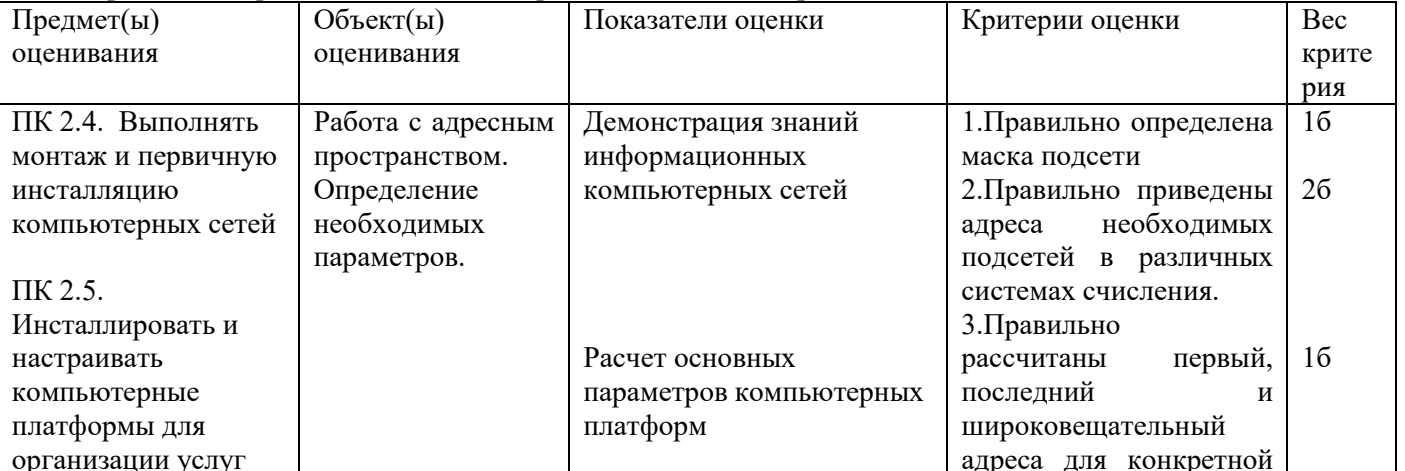

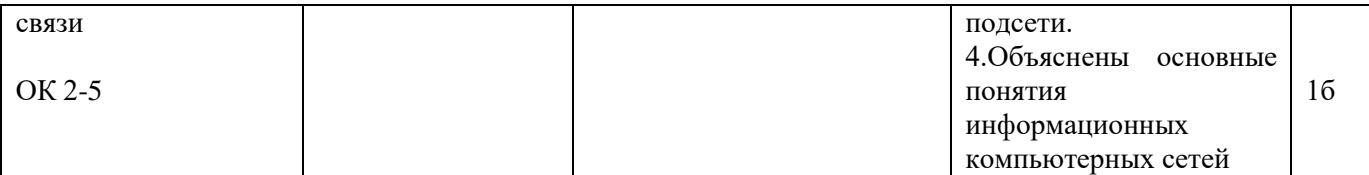

Инструкция:

Внимательно прочитайте задание.

Необходимое оборудование: IP-телефон D-Link DPH-150S, ПК.

Время выполнения задания – 5 минут.

Задание выполняется в лаборатории 10а «Мультисервисных сетей».

Текст задания:

Произведите подключение и настройку аппаратного IP-телефона D-Link DPH-150S

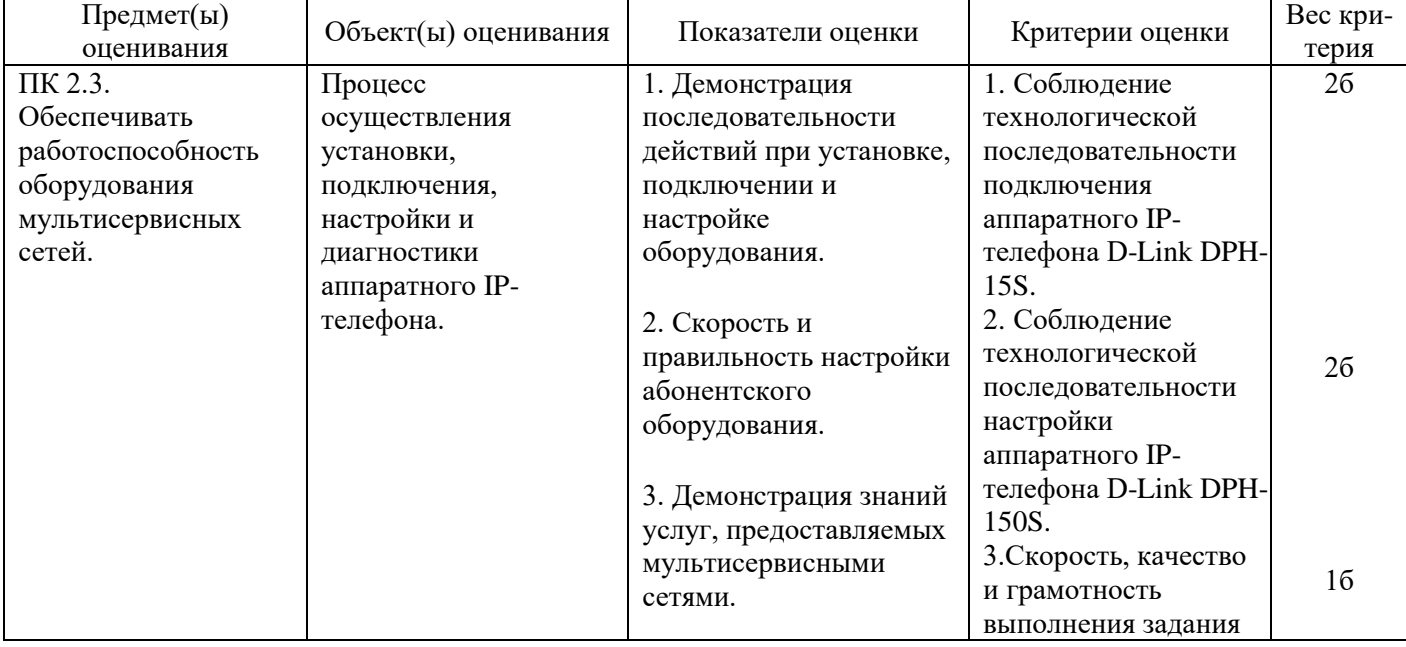

Задание 23.

Инструкция:

Внимательно прочитайте задание.

Необходимое оборудование: ПК, гарнитура.

Время выполнения задания – 5 минут.

Задание выполняется в лаборатории 10а «Мультисервисных сетей».

Текст задания:

Произведите установку и настройку программного IP-телефона 3CXPhone.

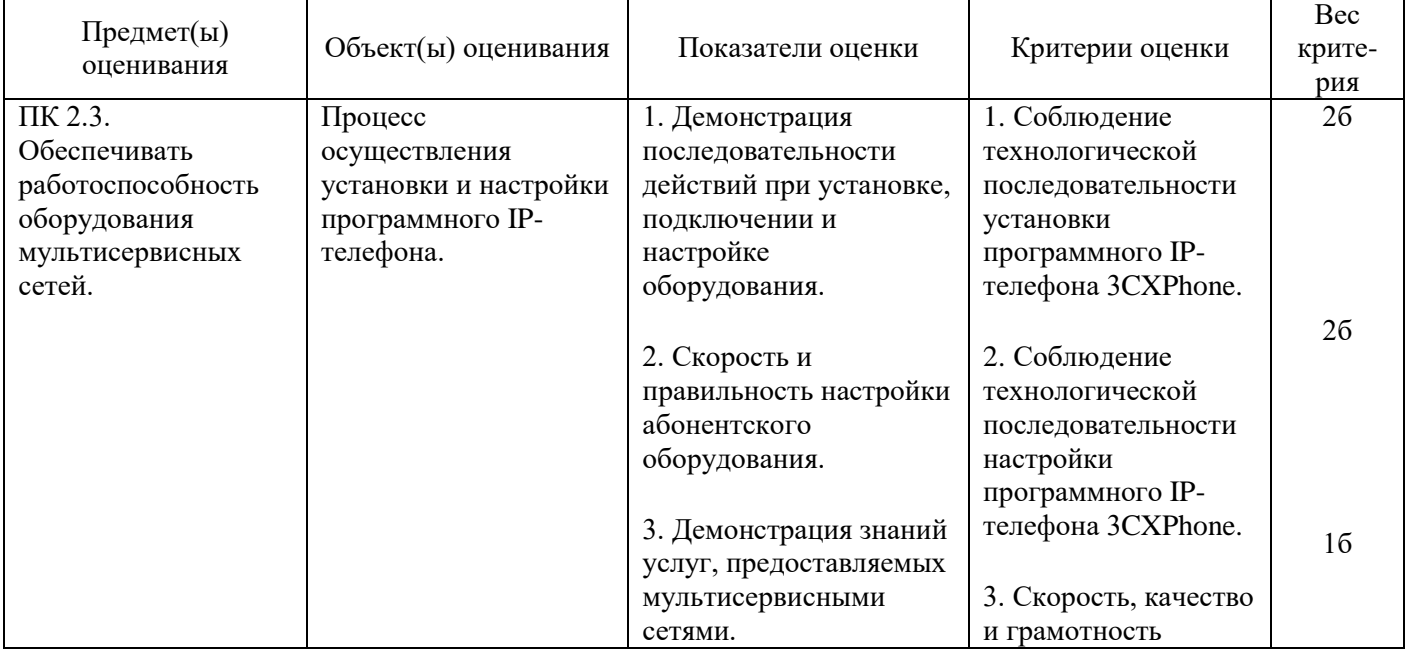

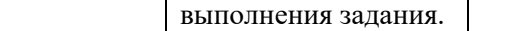

Инструкция:

Внимательно прочитайте задание.

Необходимое оборудование: ПК.

Время выполнения задания – 5 минут.

Задание выполняется в лаборатории 10а «Мультисервисных сетей».

Текст задания:

Создайте нового клиента на IP-АТС Asterisk с помощью WEB-интерфейса. Перечислите, какие настройки можно осуществить с помощью WEB-интерфейса.

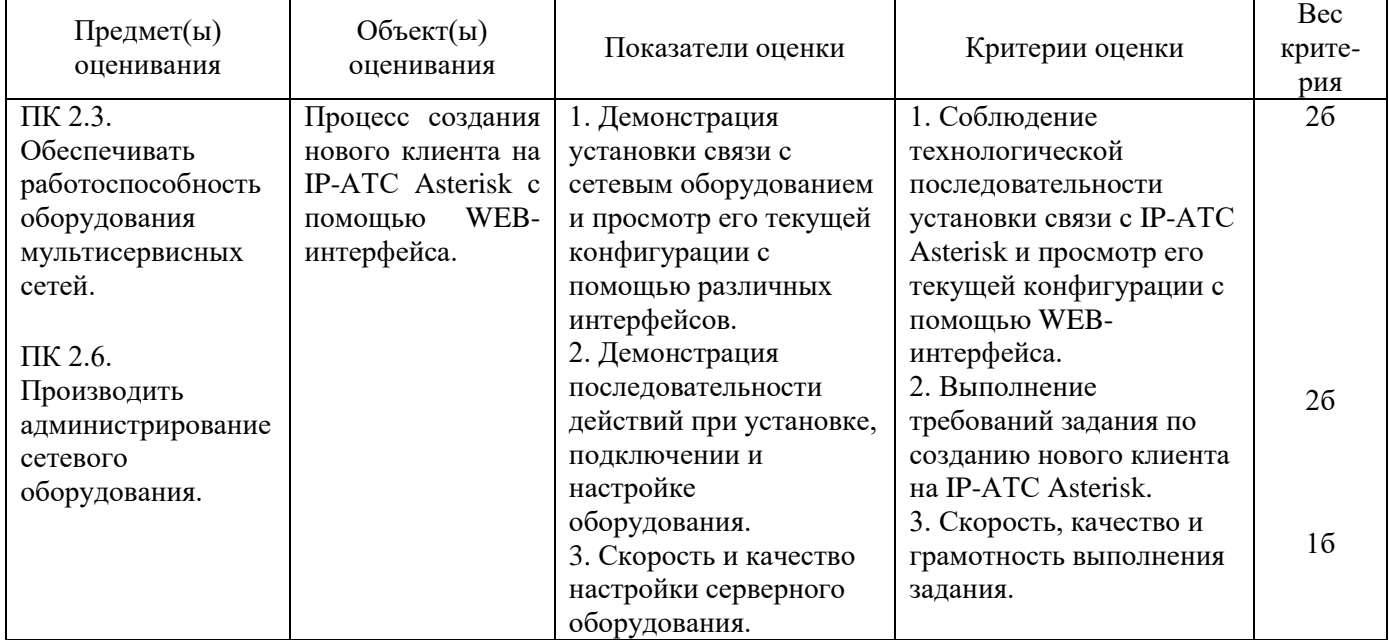

Задание 25

Инструкция:

Внимательно прочитайте задание.

Необходимое оборудование: ПК, гарнитура, IP-телефон D-Link DPH-150S.

Время выполнения задания – 5 минут.

Задание выполняется в лаборатории 10а «Мультисервисных сетей».

Текст задания:

Определите состав оборудования лаборатории 10а «Мультисервисных сетей», задействованного в установлении VoIP соединения между программным IP-телефоном 3CXPhone и аппаратным IP-телефоном D-Link DPH-150S. Нарисуйте схему установления соединения. Определите IP-адреса IP-телефонов, задействованных в соединении.

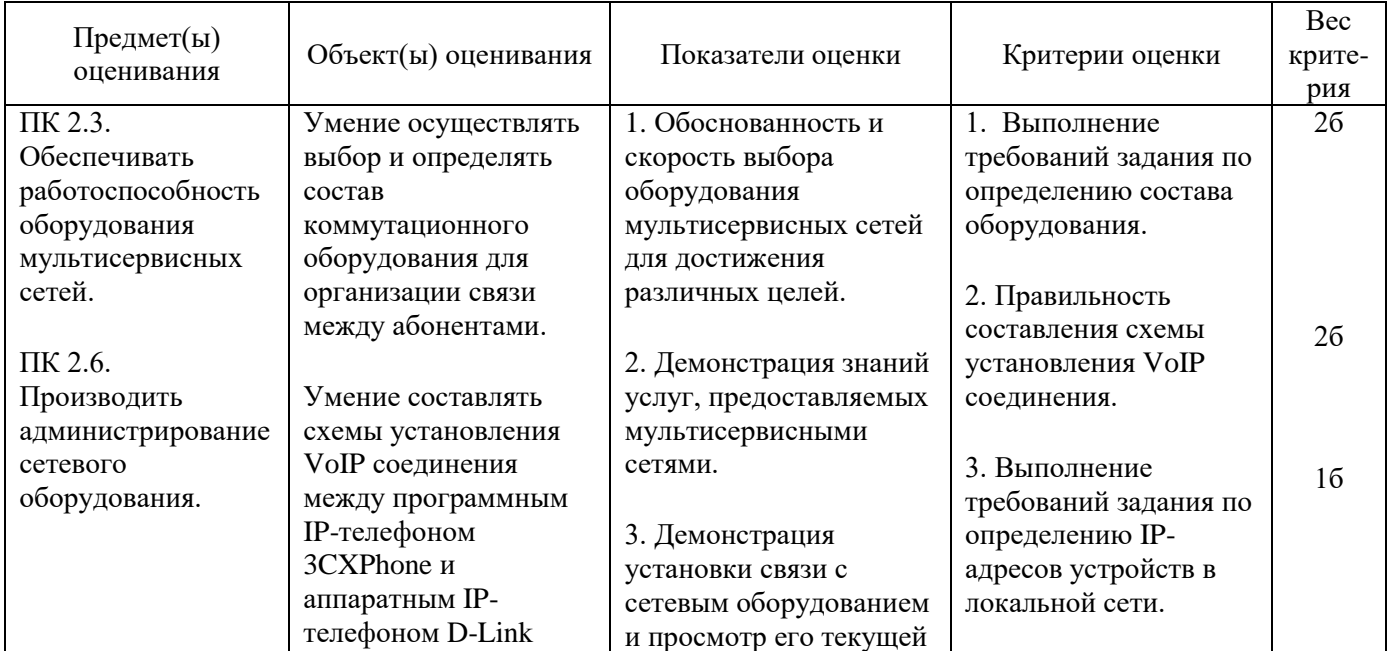

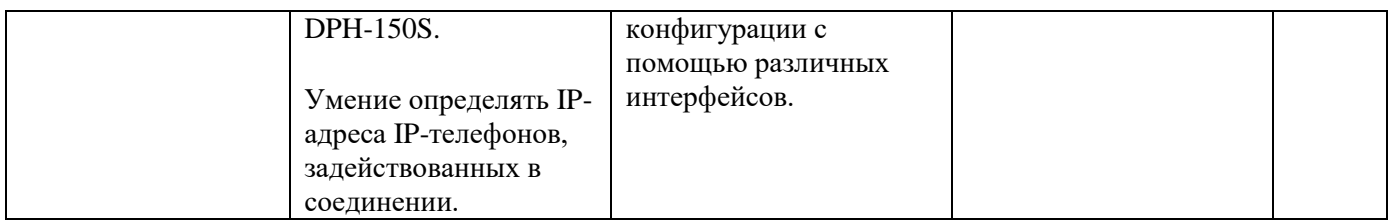

Инструкция:

Внимательно прочитайте задание.

Необходимое оборудование: ПК.

Время выполнения задания – 5 минут.

Задание выполняется в лаборатории 10а «Мультисервисных сетей».

Текст задания:

Сформируйте тарификационный отчет на IP-АТС Asterisk по заданным параметрам.

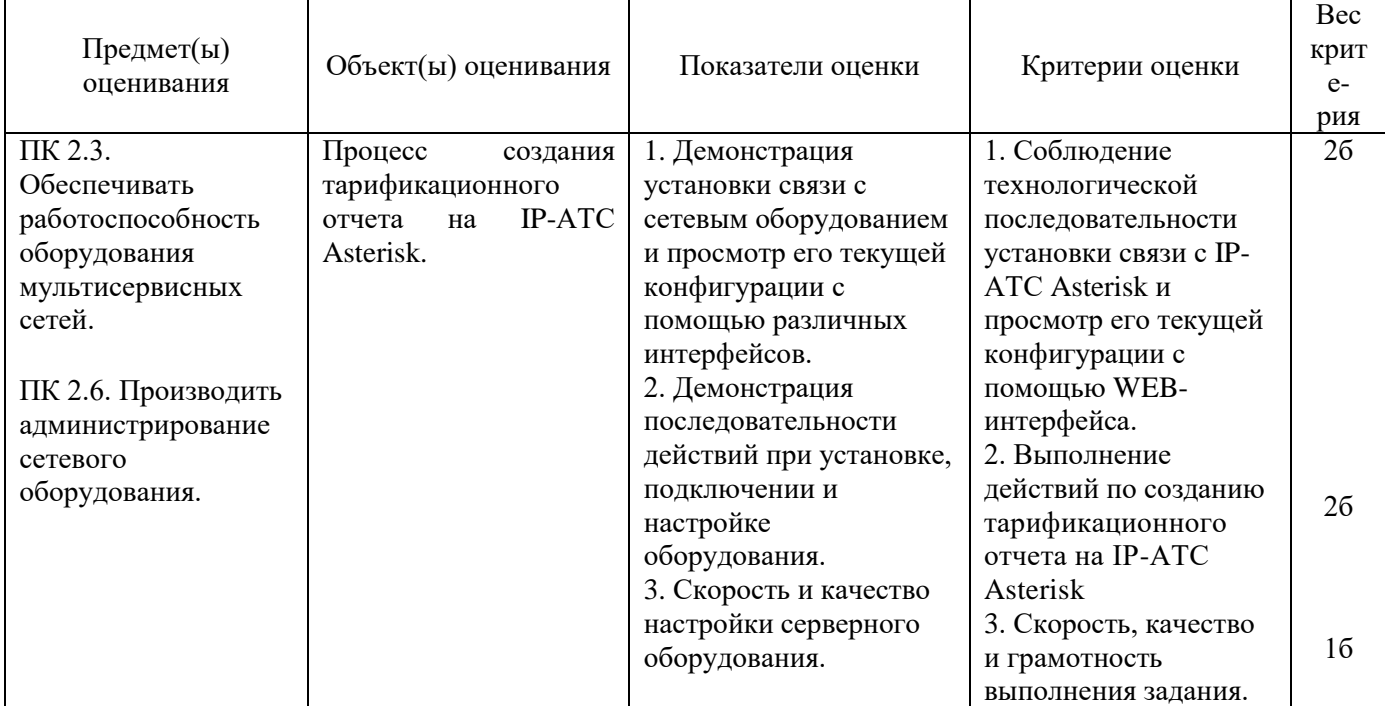

Задание 27.

Инструкция:

Внимательно прочитайте задание.

Необходимое оборудование: ПК.

Время выполнения задания – 5 минут.

Задание выполняется в лаборатории 10а «Мультисервисных сетей».

Текст задания:

Выполните процедуру создания резервной копии системы IP - АТС Asterisk.

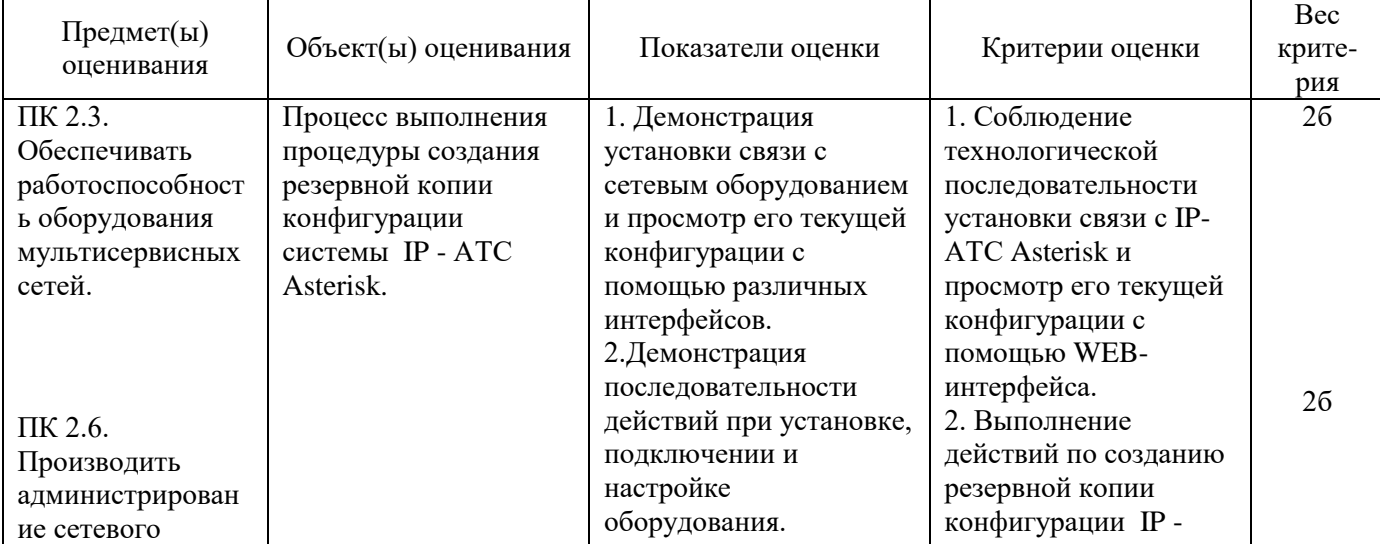

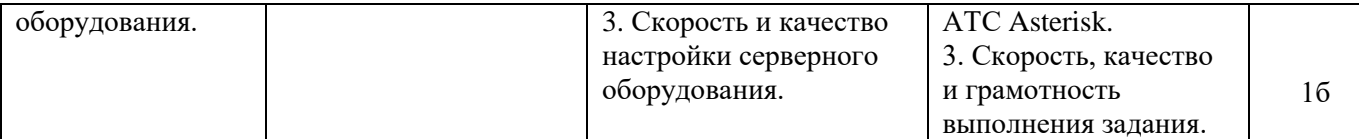

Инструкция:

Внимательно прочитайте задание.

Необходимое оборудование: ПК, абонентское оборудование IP-телефонии.

Время выполнения задания – 5 минут.

Задание выполняется в лаборатории 10а «Мультисервисных сетей».

Текст задания:

Установите VoIP соединение в лаборатории 10а «Мультисервисных сетей». Осуществите контроль соединения и трафика.

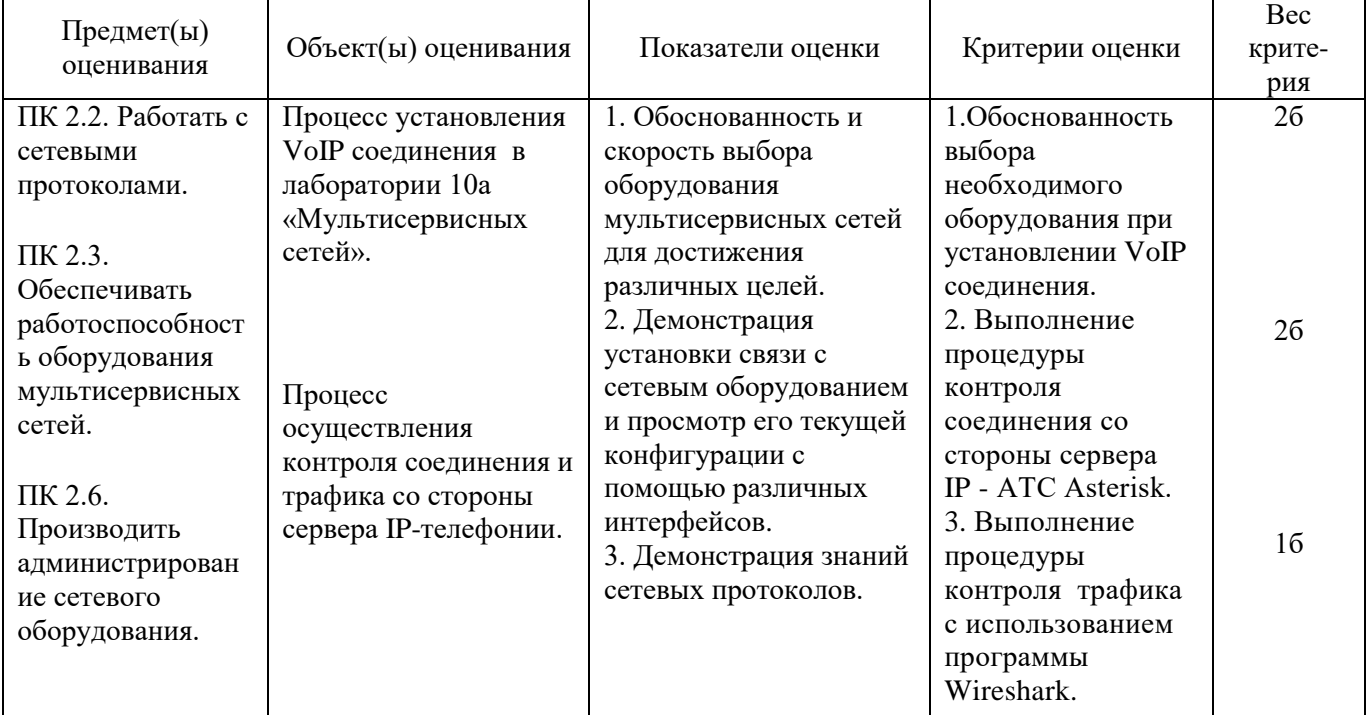

Задание 29

Инструкция:

Внимательно прочитайте задание.

Необходимое оборудование: ПК, шлюз D-Link DVG-2001S, аналоговый телефонный аппарат.

Время выполнения задания – 5 минут.

Задание выполняется в лаборатории 10а «Мультисервисных сетей».

Текст задания:

Произведите настройку голосового шлюза D-Link DVG-2001S, установите телефонное соединение между аналоговым телефонным аппаратом и IP-телефоном в лаборатории 10а. Нарисуйте схему установления соединения.

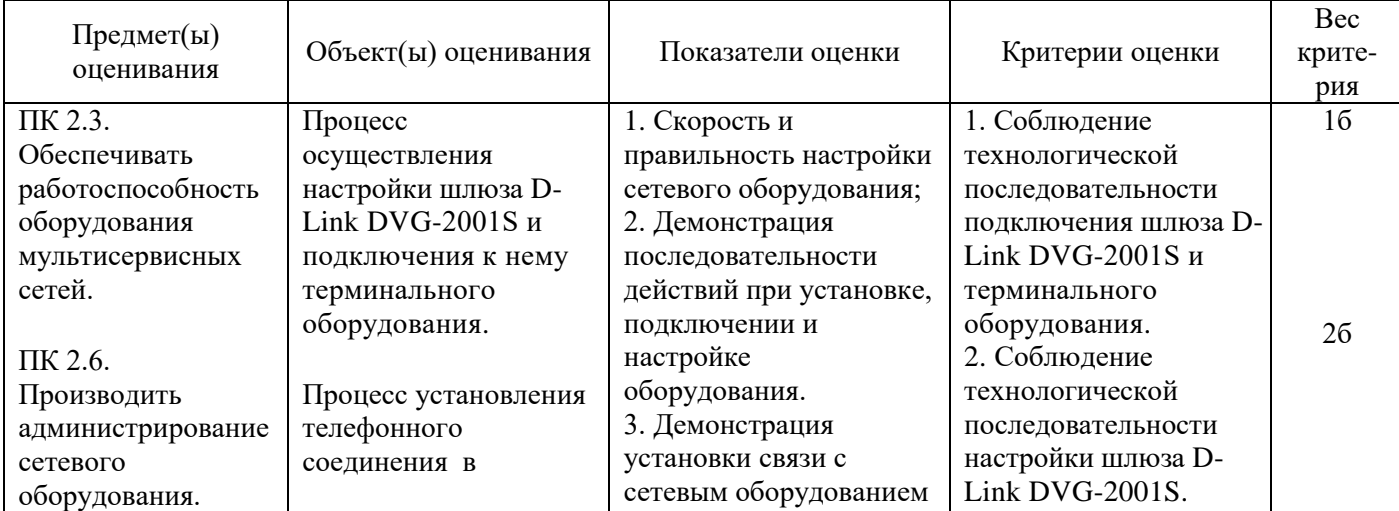

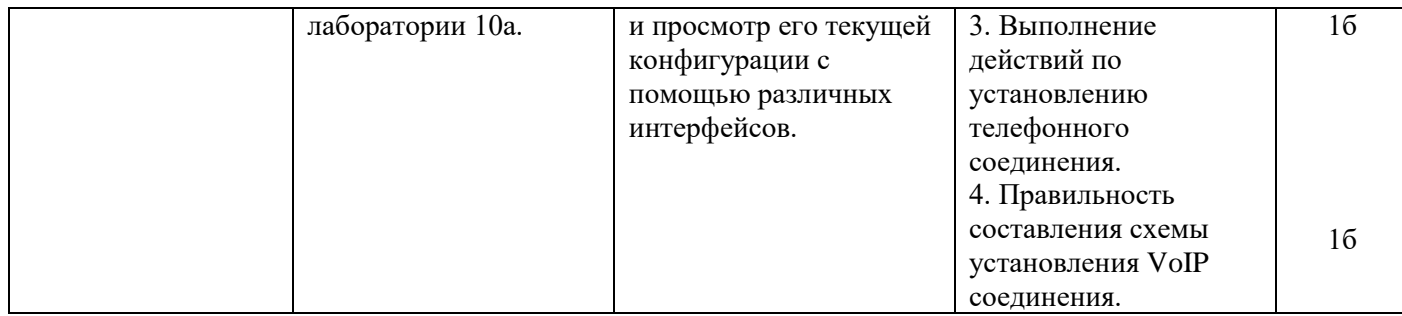

Инструкция:

Внимательно прочитайте задание.

Необходимое оборудование: ПК.

Время выполнения задания – 5 минут.

Задание выполняется в лаборатории 10а «Мультисервисных сетей».

Текст задания:

Произведите первичную инсталляцию ПО IP-АТС Asterisk в лаборатории № 10а Мультисервисных сетей. Поясните, какие услуги можно реализовать на базе данной платформы.

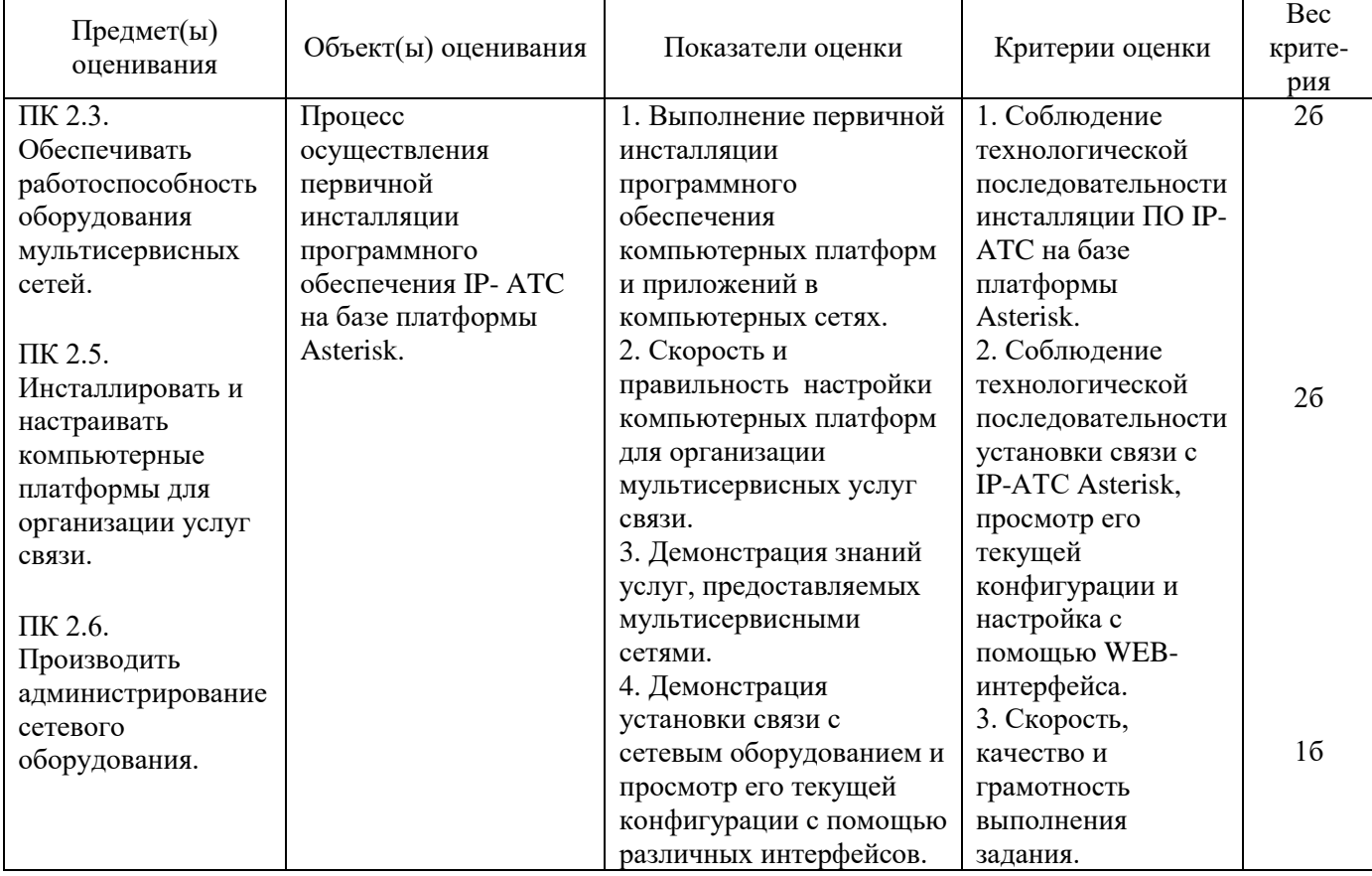

Задание 31

Инструкция:

Внимательно прочитайте задание.

Необходимое оборудование: ПК, сервер IPTV.

Время выполнения задания – 5 минут.

Задание выполняется в лаборатории 10а «Мультисервисных сетей».

Текст задания:

Организовать IPTV вещание видеофайла формата MPEG2 по протоколу HTTP, порту 8082.

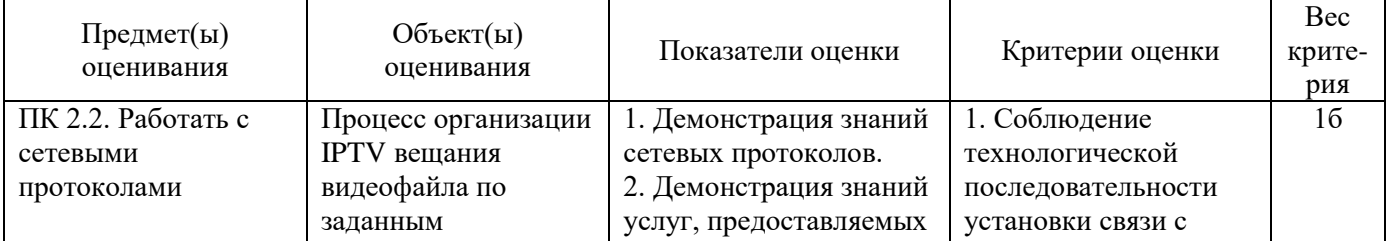

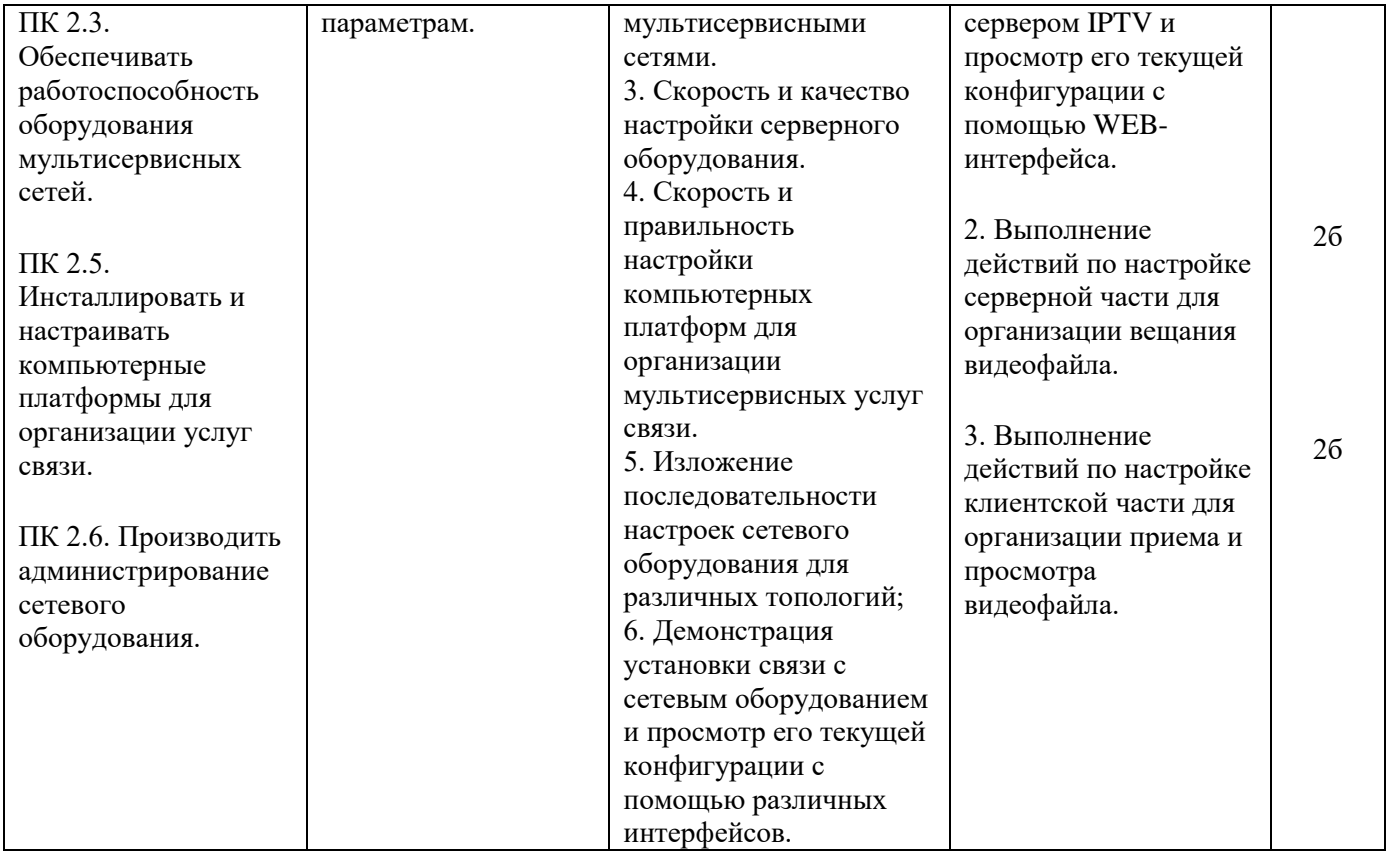

Инструкция:

Внимательно прочитайте задание.

Необходимое оборудование: ПК, сервер IPTV.

Время выполнения задания – 5 минут.

Задание выполняется в лаборатории 10а «Мультисервисных сетей».

Текст задания:

Организовать IPTV вещание телевизионной программы формата MPEG2 по протоколу HTTP, порту 8081.

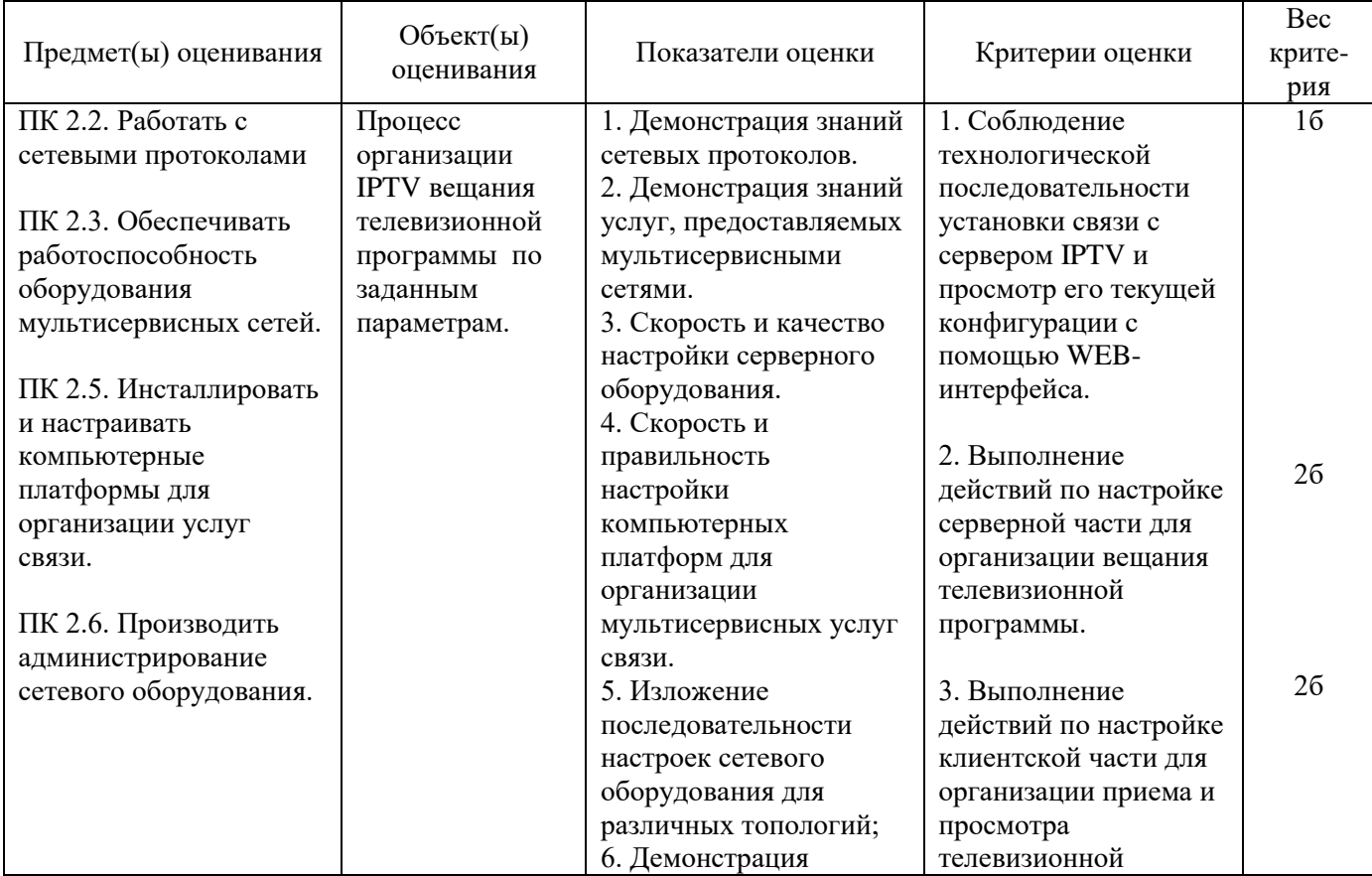

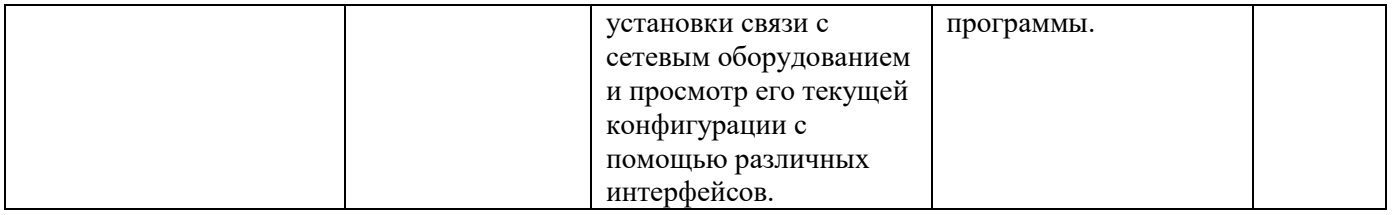

Задание 33.

Инструкция: Внимательно прочитайте задание.

Необходимое оборудование: ПК, абонентское оборудование IP-телефонии.

Время выполнения задания – 5 минут.

Задание выполняется в лаборатории 10а «Мультисервисных сетей».

Текст задания:

Создайте и настройте аудио конференцию между 3 участниками на базе платформы Asterisk.

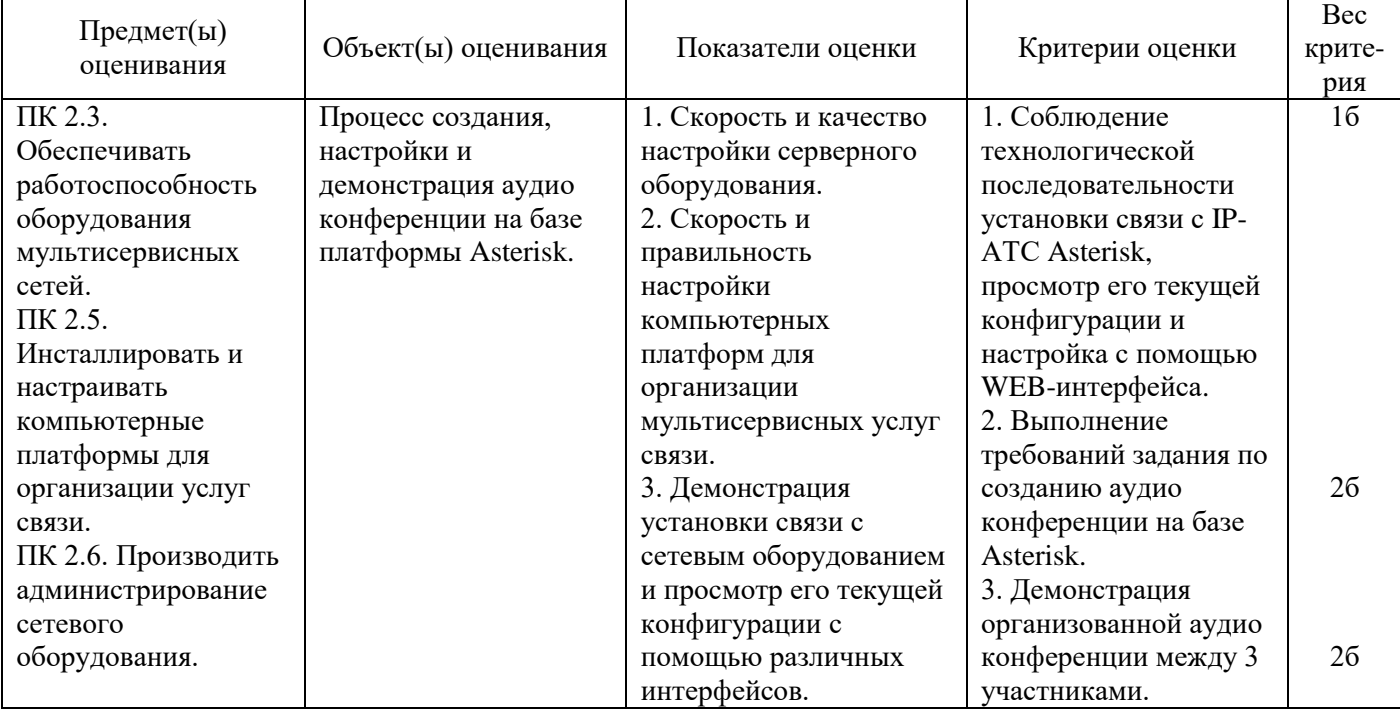

Задание 34.

Инструкция:

Внимательно прочитайте задание.

Необходимое оборудование: ПК, абонентское оборудование IP-телефонии.

Время выполнения задания – 5 минут.

Задание выполняется в лаборатории 10а «Мультисервисных сетей».

Текст задания:

Произведите настройку исходящего транка на IP-АТС Asterisk в напралении входящей IP-АТС Komunikator. Установите VoIP-соединение между абонентами, зарегистрированными на IP-АТС Asterisk и IP-АТС Komunikator.

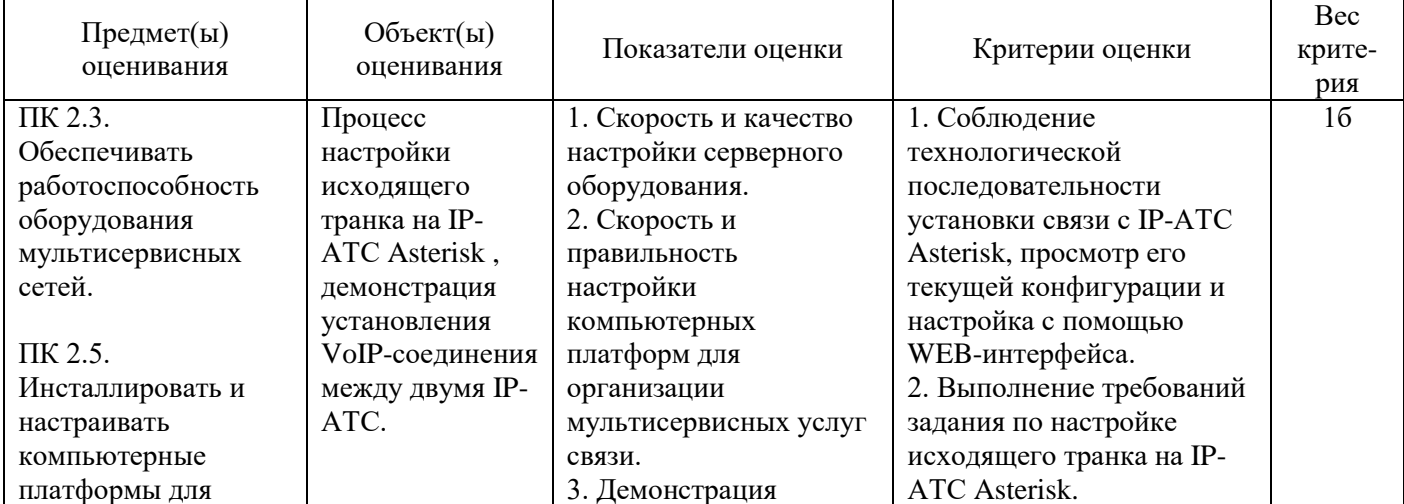

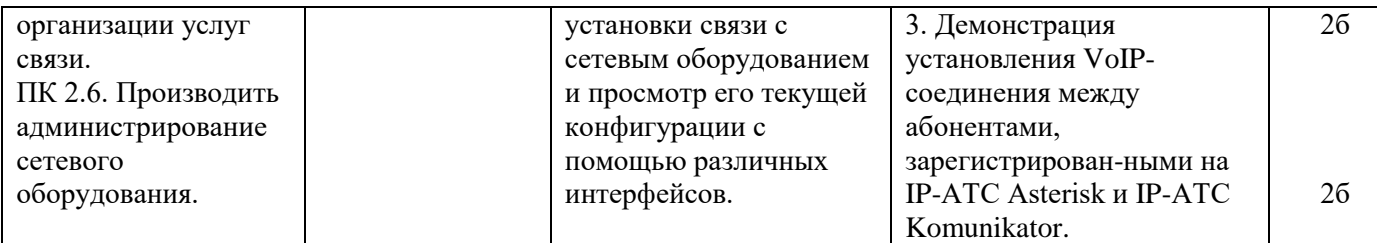

Инструкция:

Внимательно прочитайте задание.

Вы можете пользоваться:

Оборудование установлено на телекоммуникационной стойке №4.

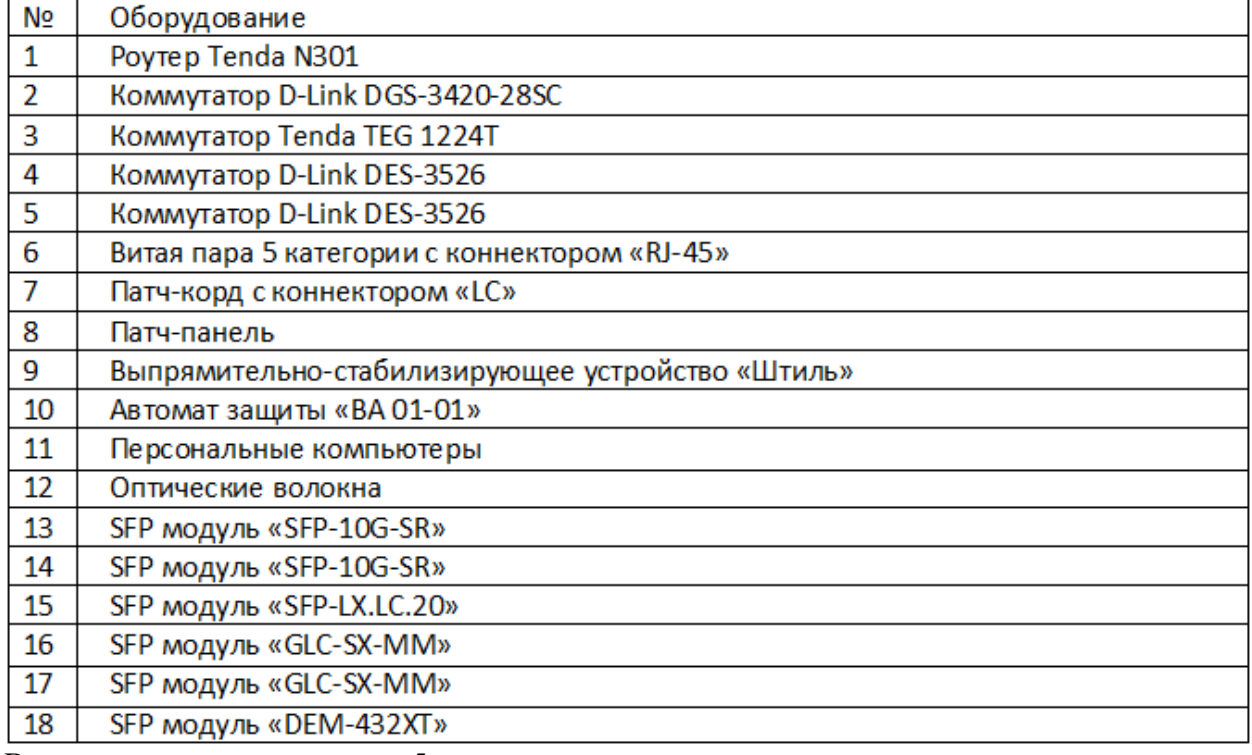

Время выполнения задания – 5 минут.

Задание:

Проанализировать работоспособность схемы «FTTB», смоделированной в лаборатории №9. Осуществить вход в интернет с ПК подключенного к патч-панели.

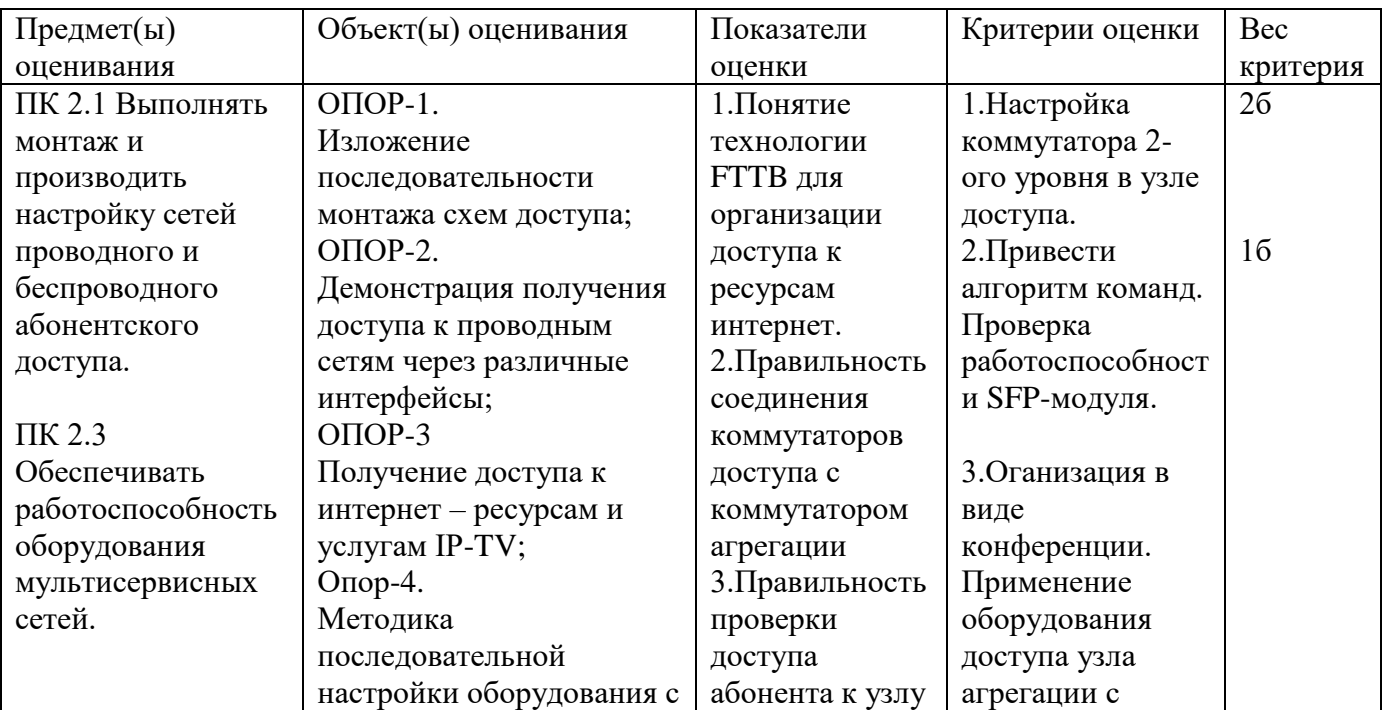

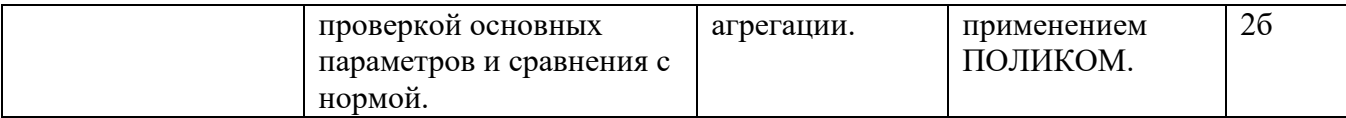

Инструкция:

Внимательно прочитайте задание.

Вы можете пользоваться:

Оборудование установлено на телекоммуникационной

стойке№4.

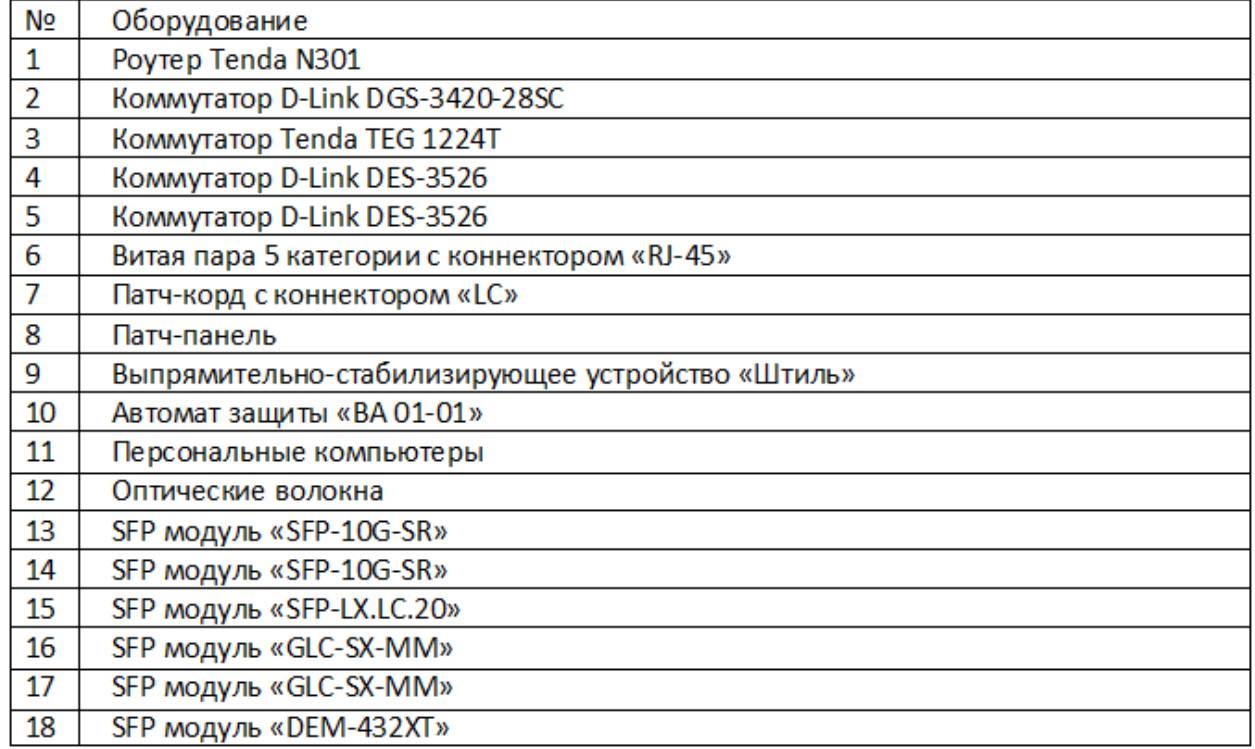

Время выполнения задания – 5 минут.

Задание:

Проанализировать работоспособность схемы «FTTB», смоделированной в лаборатории №9.Осуществить вход в интернет с ПК подключенного к патч-панели. Аварийное состояние: отсутствует доступность абонентов к ресурсам интернет с третьего коммутатора.

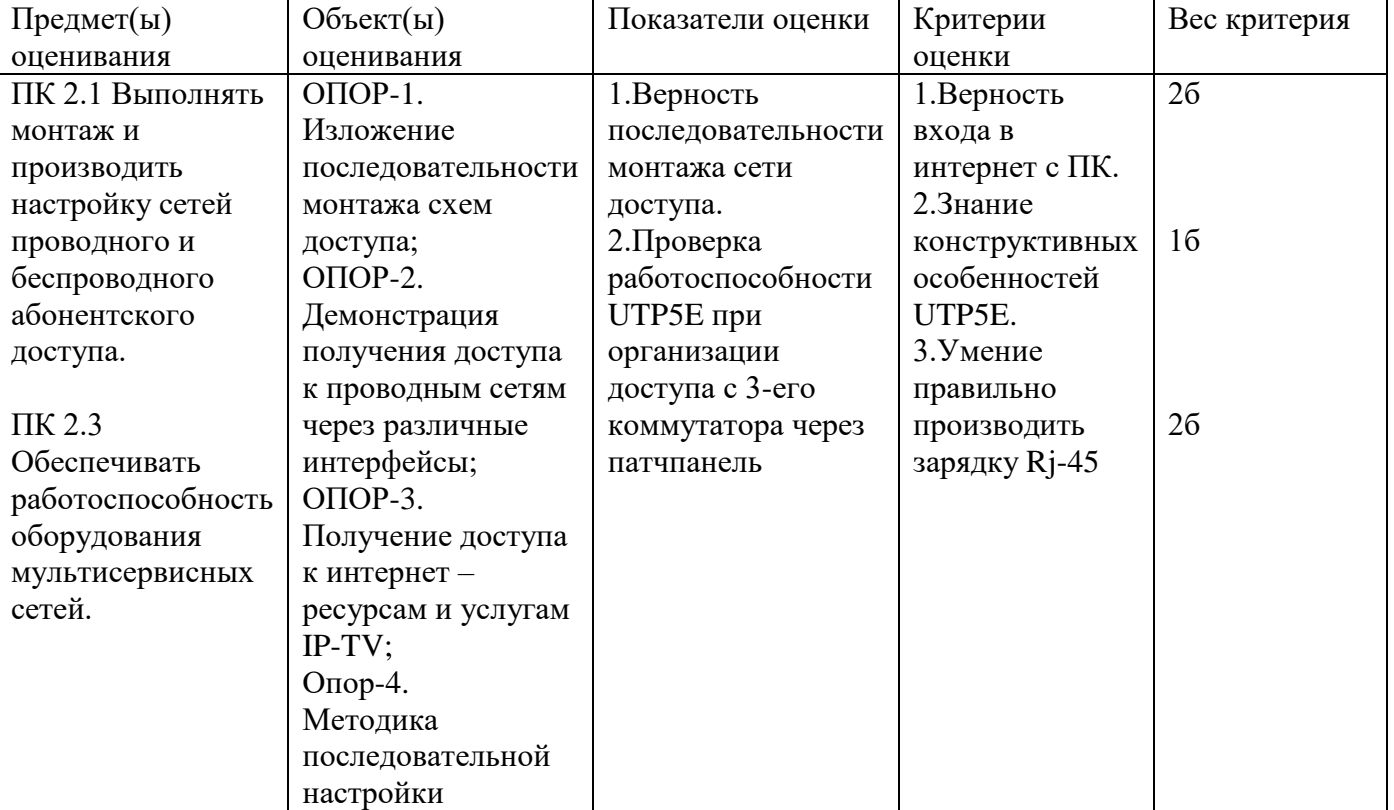

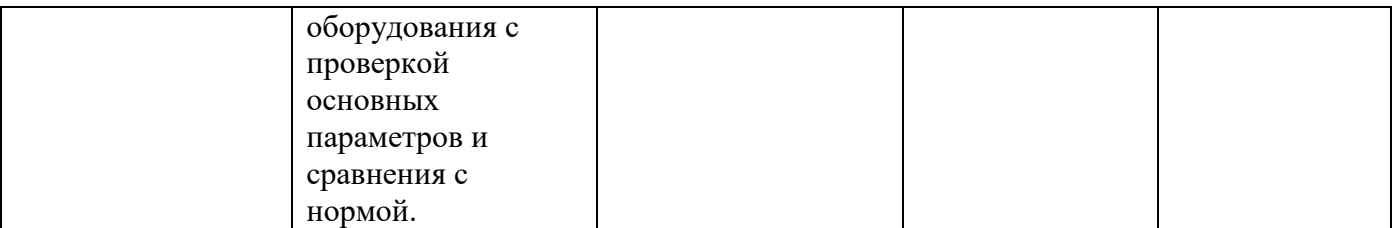

Инструкция:

Внимательно прочитайте задание.

Вы можете пользоваться:

Оборудование установлено на телекоммуникационной стойке №4.

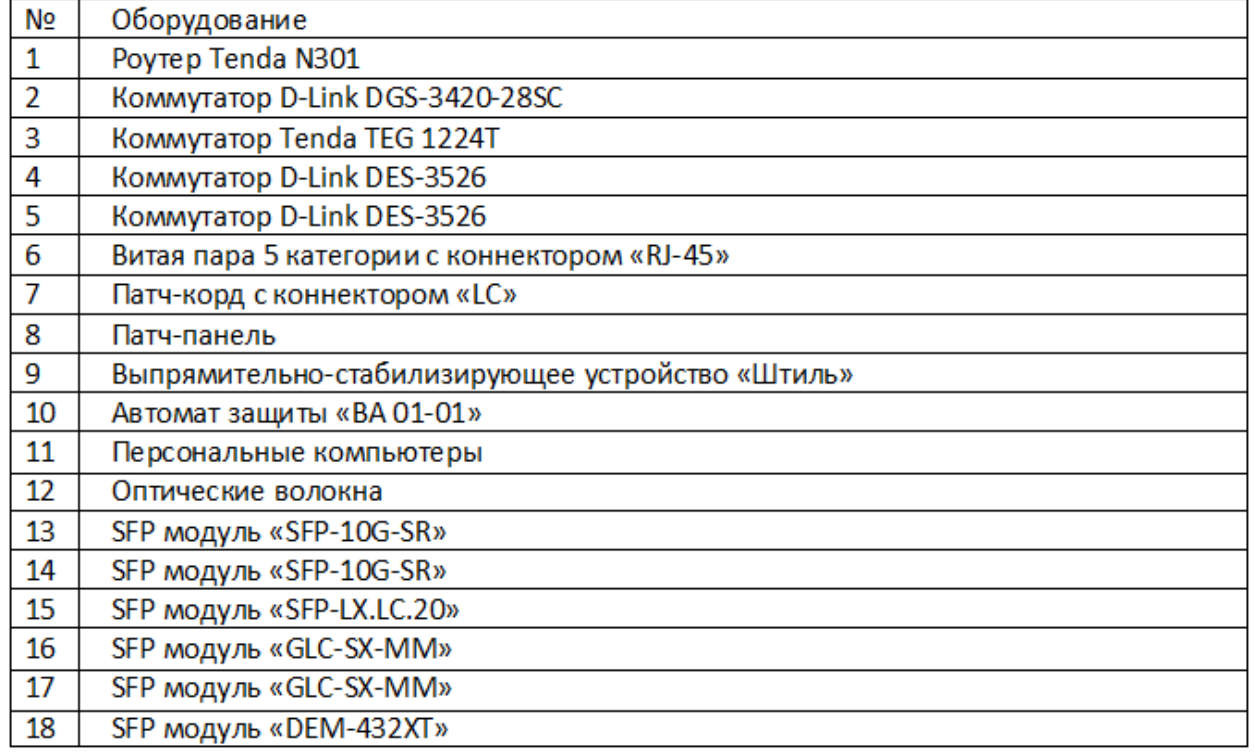

Время выполнения задания –5 минут.

Задание:

Проанализировать работоспособность схемы «FTTB», смоделированной в лаборатории №9. Ядро сети не активно. Проанализируйте соединение терминалов в сети в объѐме 3-ѐх коммутаторов (команда PING). Осуществить вход в интернет с ПК подключенного к патч-панели.

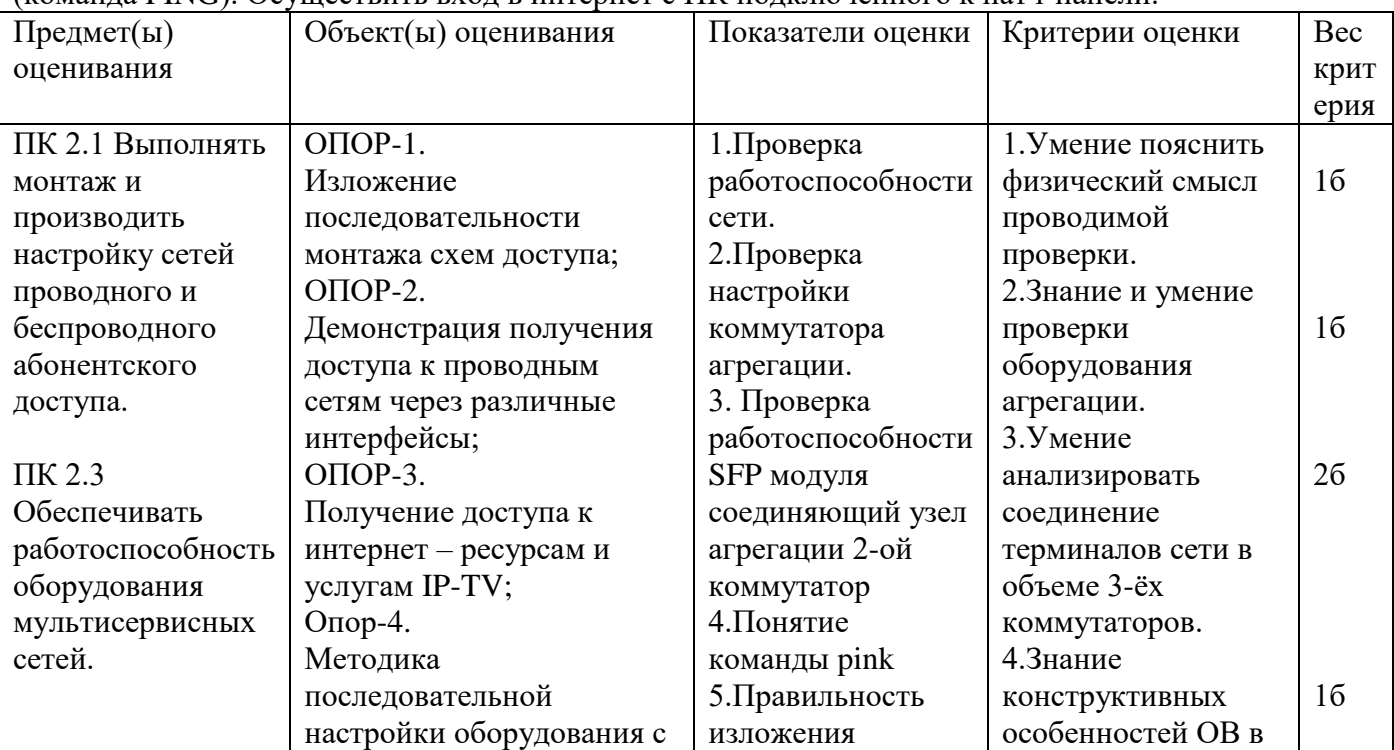

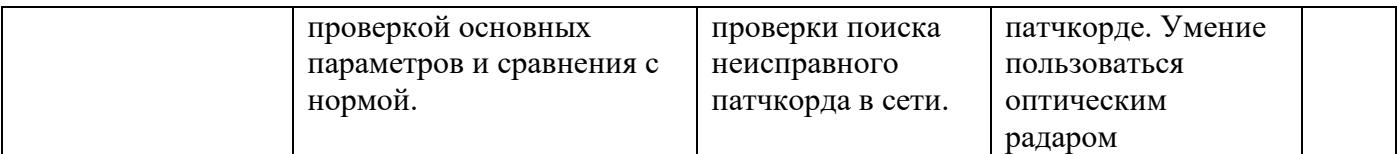

Инструкции:

Внимательно прочитайте задание

вы можете воспользоваться раздаточным материалом

Оборудование: оптический кросс ; оптическая стойка; одномодовое оптическое волокно

Время выполнения-5минут

Задание

Определить характер повреждения на оборудовании STM-1 OptiX Metro 500, если на лицевой панели светится светодиод  $LOS \leftarrow Y$ кажите методы устранения повреждения и устраните данное повреждение.

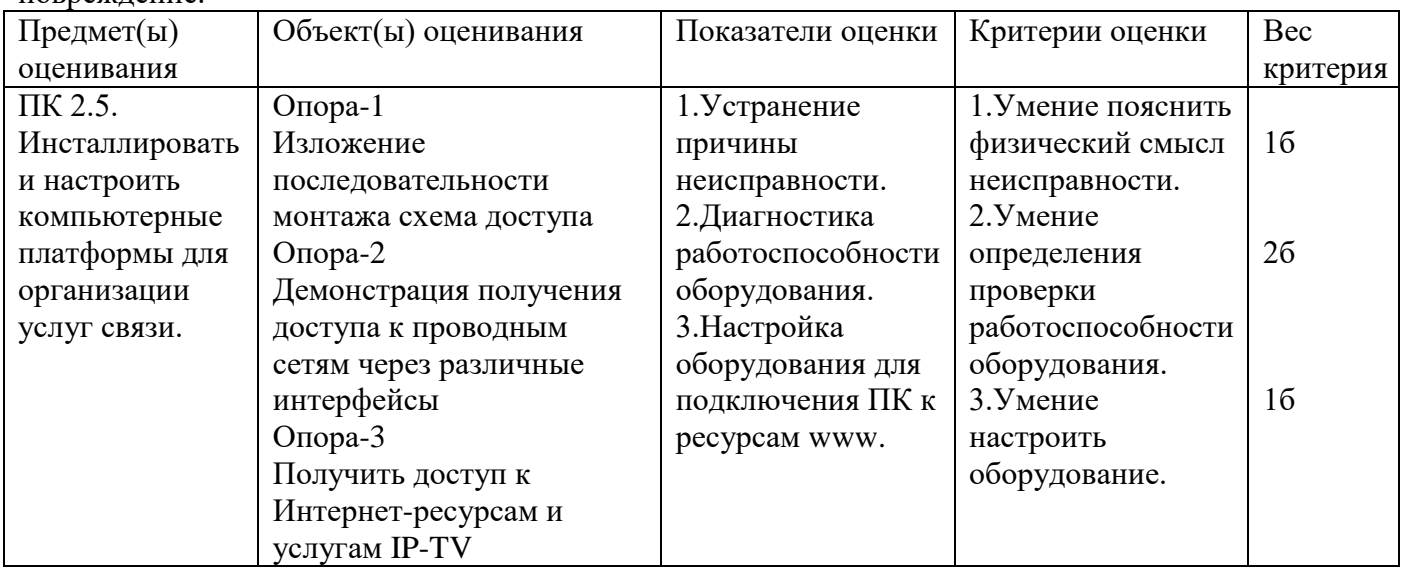

Задание 39

Инструкции:

Внимательно прочитайте задание

вы можете воспользоваться раздаточным материалом

Оборудование: оптический кросс ; оптическая стойка; одномодовое оптическое волокно Время выполнения- 5 минут

Задание

Определить характер повреждения на оборудовании STM-1 OptiX Metro 500, если на лицевой панели светится светодиод  $LOS \rightarrow Y$ кажите методы устранения повреждения и устраните данное повреждение.

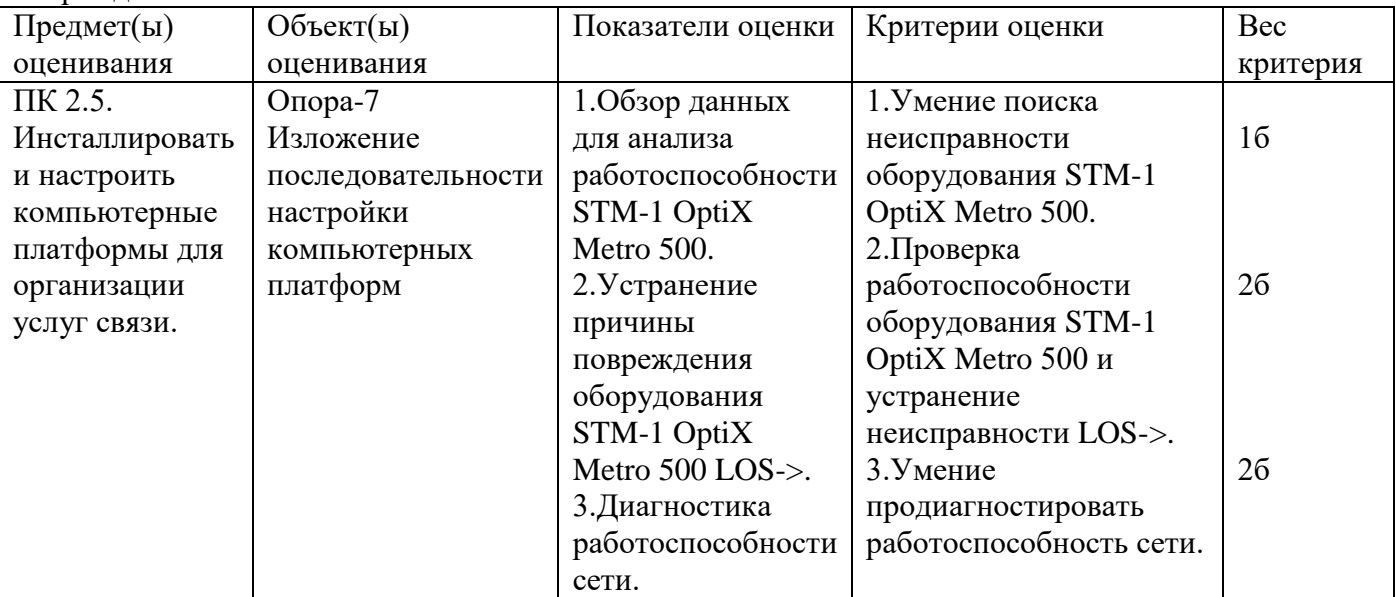

Инструкции:

Внимательно прочитайте задание

вы можете воспользоваться раздаточным материалом

Оборудование: оптический кросс ; оптическая стойка; одномодовое оптическое волокно

Время выполнения-5минут

Задание

Определить характер повреждения на оборудовании STM-1 OptiX Metro 500, если на лицевой панели светится светодиод RUN Укажите методы устранения повреждения и устраните данное повреждение.

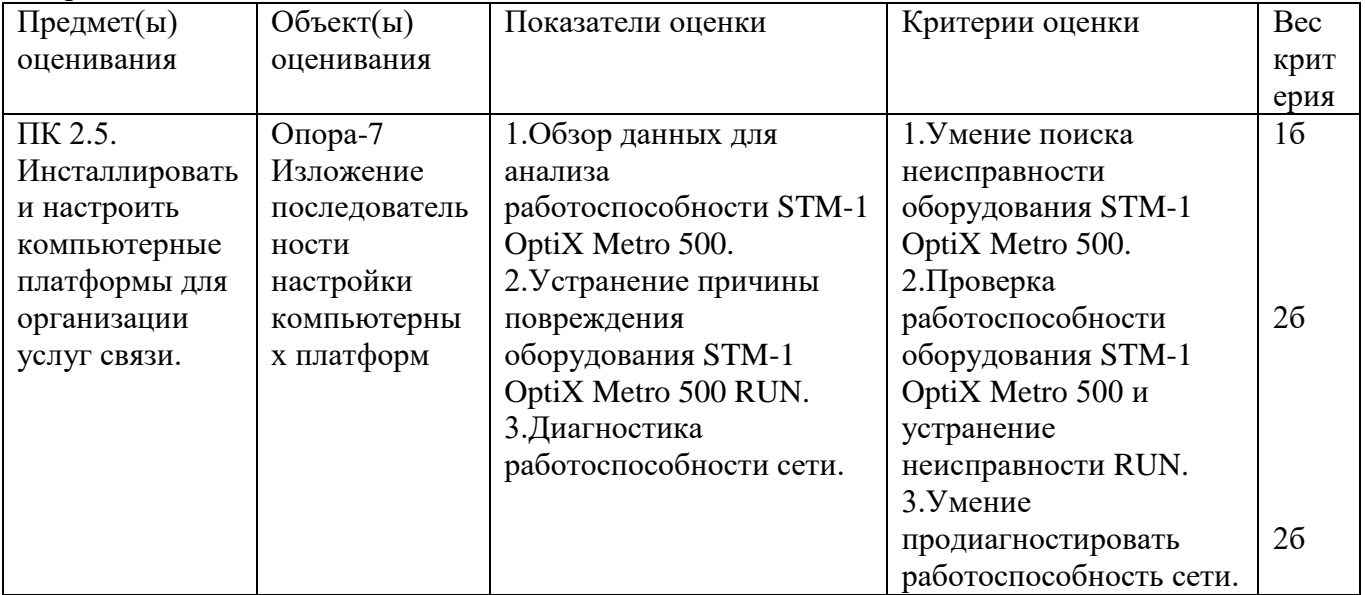

Задание 41

Инструкции:

Внимательно прочитайте задание

вы можете воспользоваться раздаточным материалом

Оборудование: оптический кросс ; оптическая стойка; одномодовое оптическое волокно Время выполнения-5минут

Задание

Определить характер повреждения на оборудовании STM-1 OptiX Metro 500, если на лицевой панели светится светодиод MAJ. Укажите методы устранения повреждения и устраните данное  $n$ порреждение

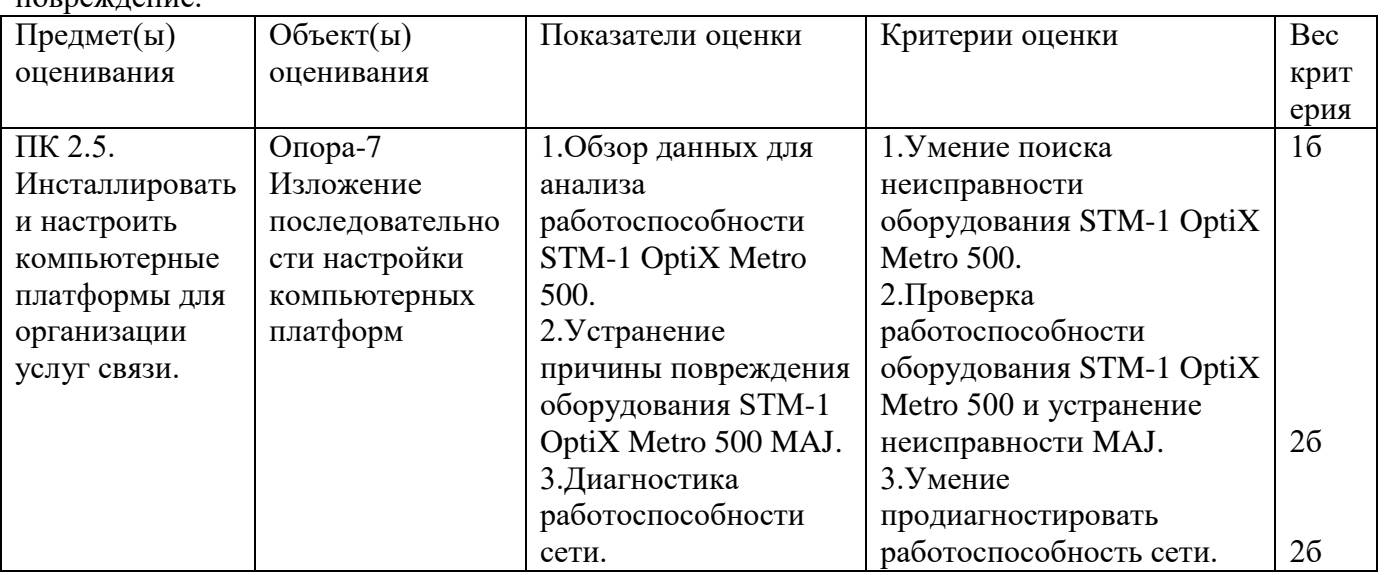

Задание 42

Инструкции:

Внимательно прочитайте задание

вы можете воспользоваться раздаточным материалом

Оборудование: оптический кросс; оптическая стойка; одномодовое оптическое волокно Время выполнения-5минут

Определить характер повреждения на оборудовании STM-1 OptiX Metro 500, если на лицевой панели станции A мигает зелѐным RUN, горит оранжевым MAJ на панели ET1D горят зелѐным RUN красным ALM. Укажите метод устранения повреждения и устраните данное повреждение.

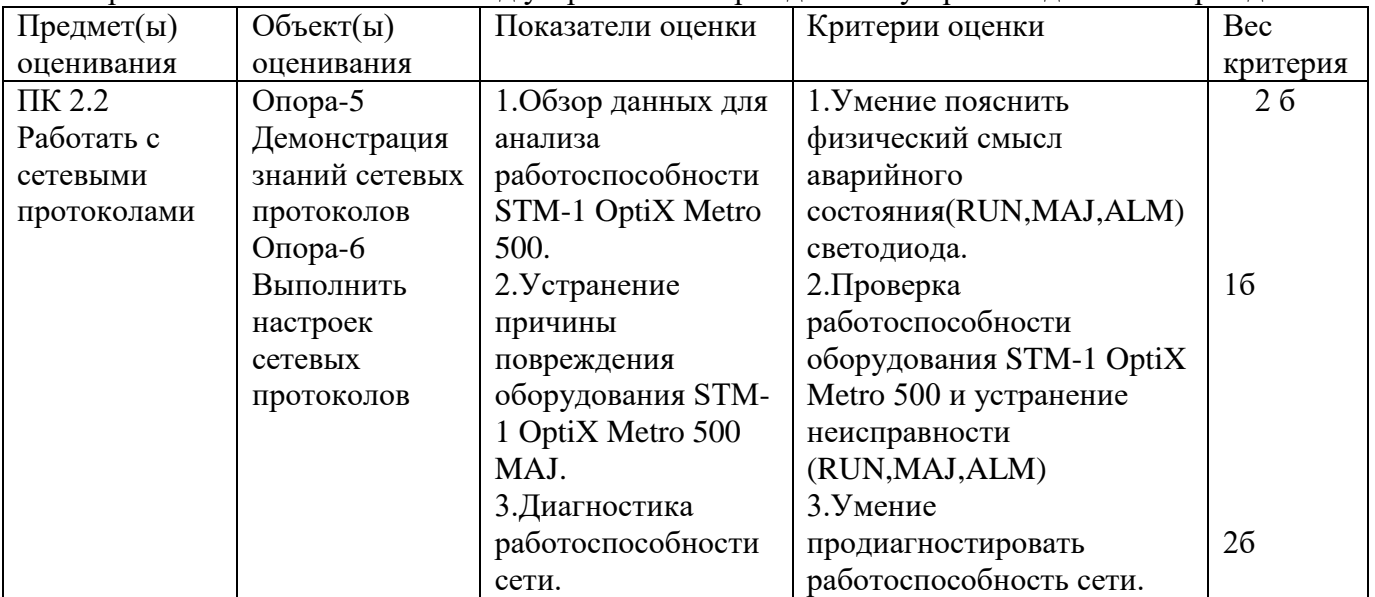

Задание 43

Инструкции:

Внимательно прочитайте задание

вы можете воспользоваться раздаточным материалом

Оборудование: оптический кросс ; оптическая стойка; одномодовое оптическое волокно Время выполнения-5 минут

Задание

Провести зарядку коннектора RJ-45 и проанализировать результат выполненной работы.

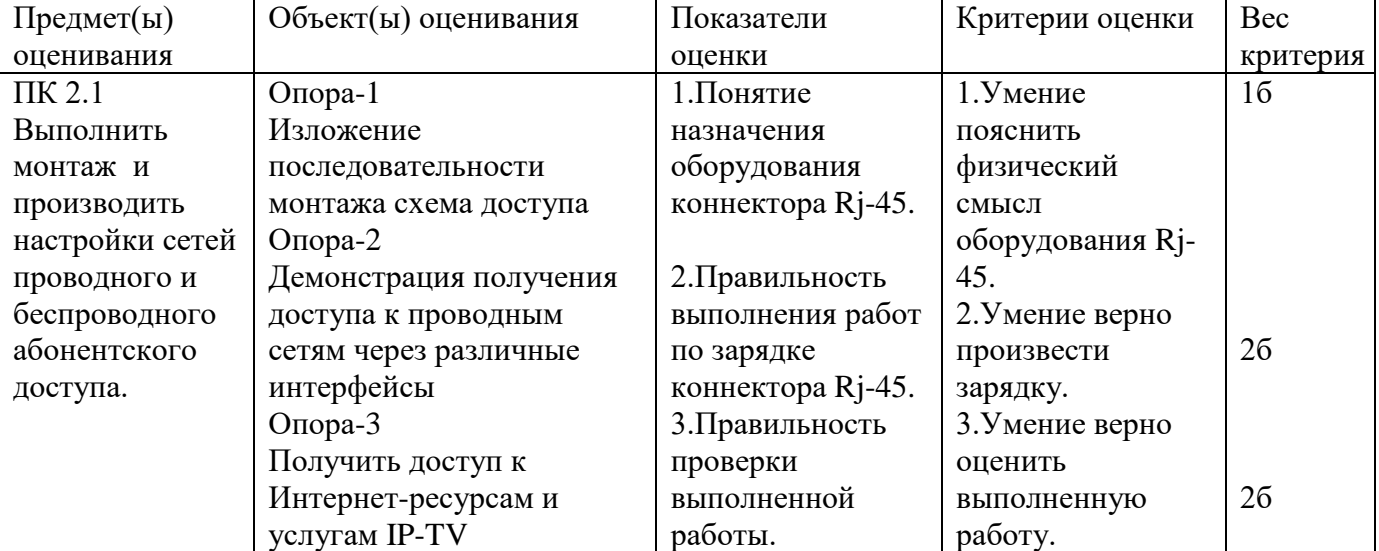

Задание 44

Инструкции:

Внимательно прочитайте задание

вы можете воспользоваться раздаточным материалом

Оборудование: оптический кросс; оптическая стойка; одномодовое оптическое волокно Время выполнения-5минут

Задача

Назначение аттенюатора ,классификация аттенюаторов. Определить работоспособность ступенчатого аттенюатора измерение проводить на длине волны 1310 нанометров.

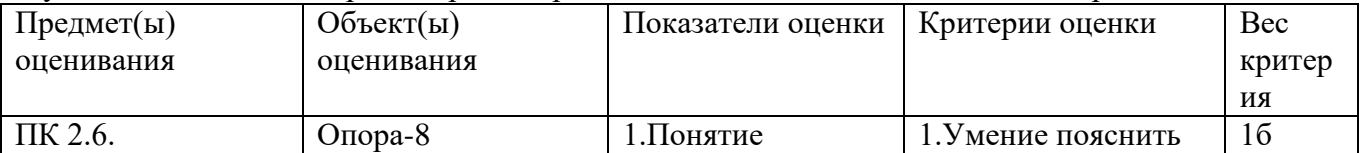

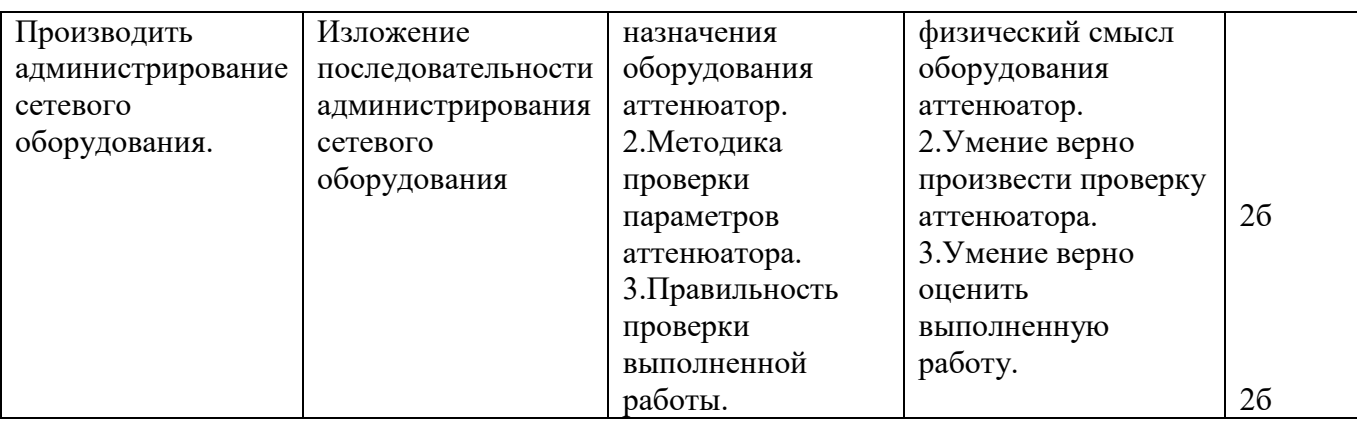

Инструкции:

Внимательно прочитайте задание

вы можете воспользоваться раздаточным материалом

Оборудование: оптический кросс ; оптическая стойка; одномодовое оптическое волокно Время выполнения-5минут

Задача

Назначение аттенюатора Классификация аттенюаторов. Определить работоспособность переменного аттенюатора измерение проводить на длине волны 1310 нанометров.

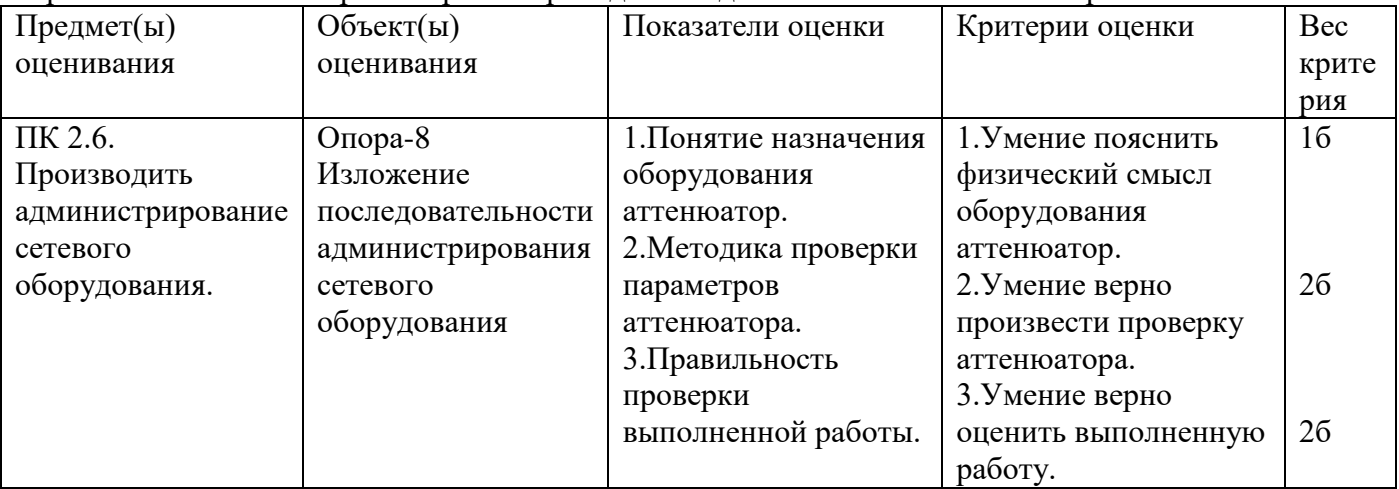

Задание 46

Инструкции:

Внимательно прочитайте задание

вы можете воспользоваться раздаточным материалом

Оборудование: оптический кросс ; оптическая стойка; одномодовое оптическое волокно Время выполнения-5минут

Задача

Определите место повреждения оптического волокна и восстановить работоспособность на линии FTTB с применением оптического индикатора PLS-240

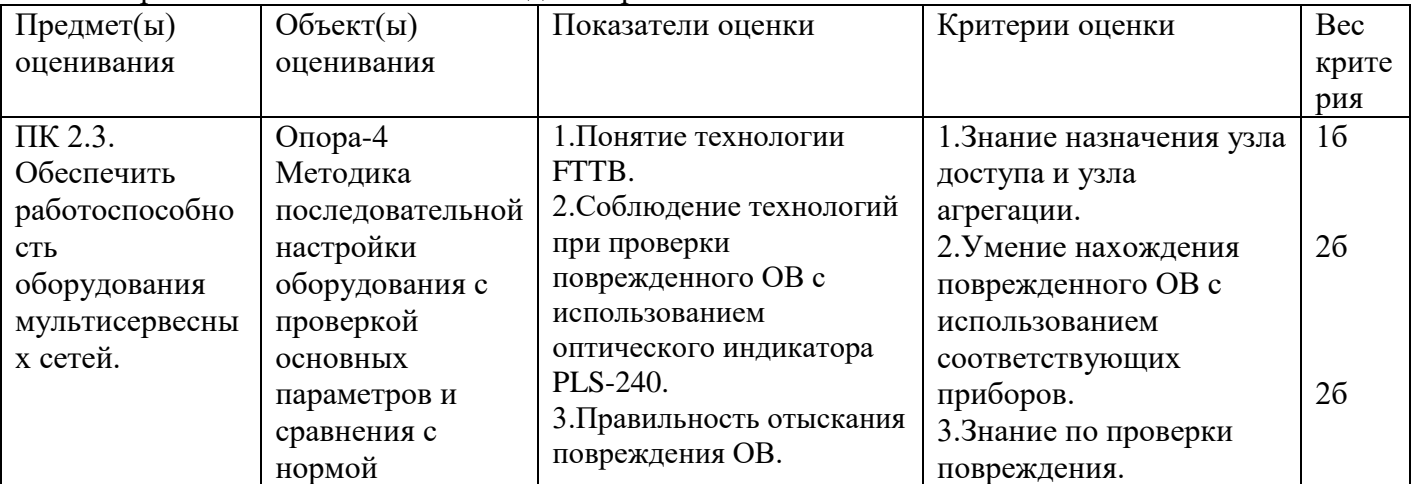

Инструкции:

Внимательно прочитайте задание

вы можете воспользоваться раздаточным материалом

Оборудование: оптический кросс ; оптическая стойка; одномодовое оптическое волокно Время выполнения- 5 минут

Задача

Назначение технологии FTTx Классификация технологии FTTx. Основные технические данные коммуникационных сетей связи проверить целостность ОВ между двумя оптическими кроссами.

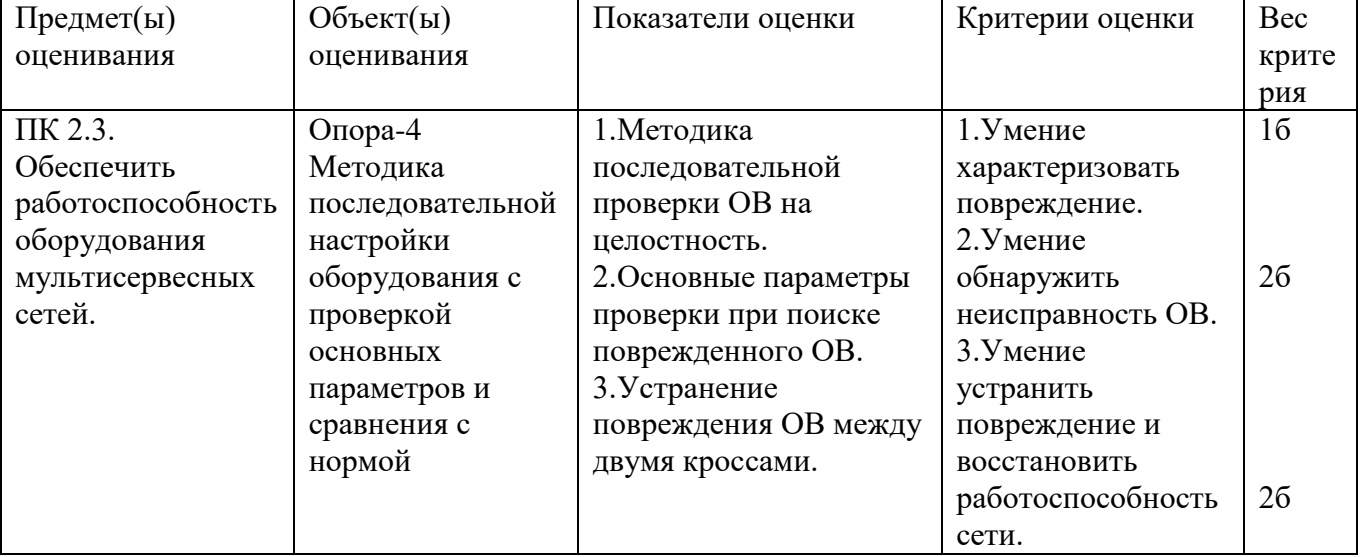

Задание 48

Инструкции:

Внимательно прочитайте задание

вы можете воспользоваться раздаточным материалом

Оборудование: оптический кросс ; оптическая стойка; одномодовое оптическое волокно

Время выполнения- 5 минут

Задача

Задача проектирования телекоммуникационных сетей. Определите надо ли сформировать усиленные участки между пунктами передачи информации по исходным данным: L= 200км  $\mu$ CD=5км, G=652, Лл=0лБ, ФЛ= -20лБ

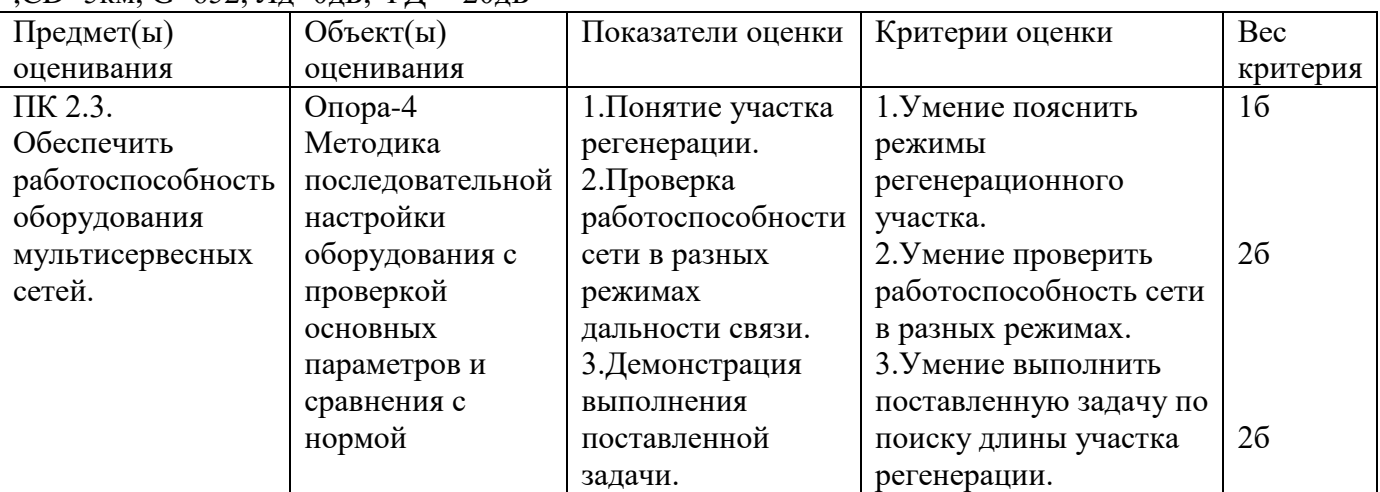

Задание 49

Инструкции:

Внимательно прочитайте задание

вы можете воспользоваться раздаточным материалом

Оборудование: оптический кросс; оптическая стойка; одномодовое оптическое волокно

Время выполнения-5 минут

Задача

Определить параметры линии FTTB на участке «Кросс- Кросс» по определѐнному направлению.

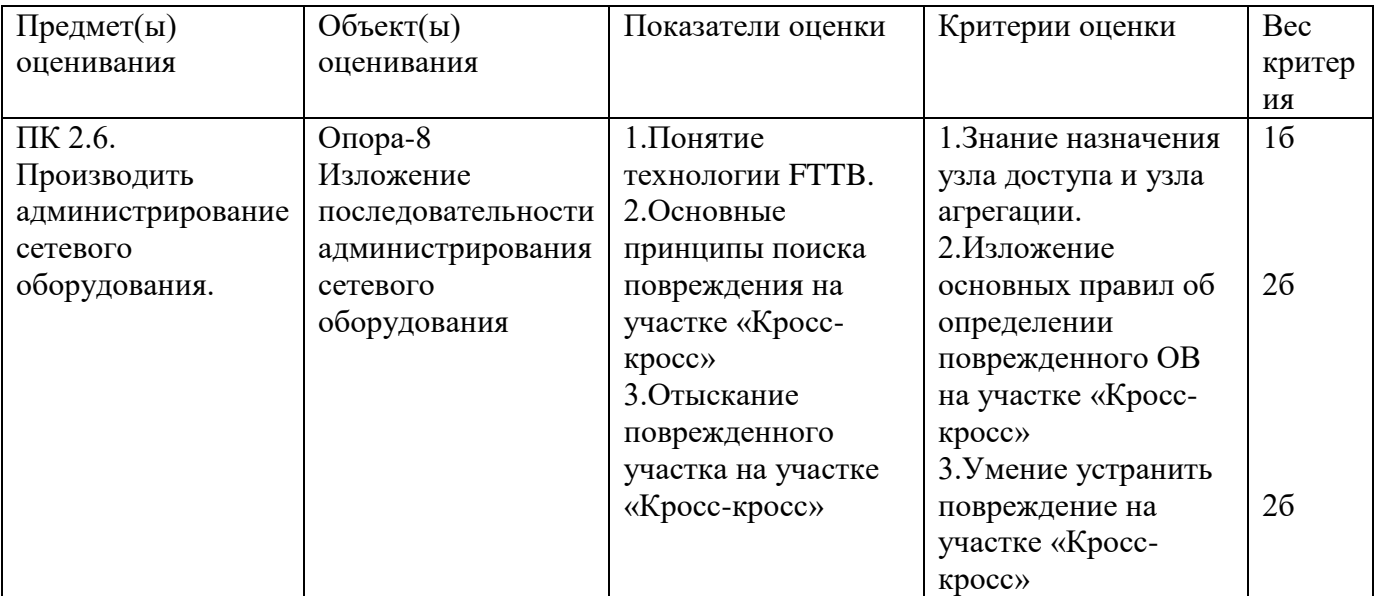

Инструкция:

Внимательно прочитайте задание.

Вы можете пользоваться:

Оборудование установлено на телекоммуникационной стойке №4.

Время выполнения задания – 5 минут.

Задание:

Проанализировать работоспособность часть технологии «GPON», смоделированной в лаборатории №9. Сделать вывод. Аварийное состояние: отсутствует оптический сигнал на входе сплиттера первого каскада.

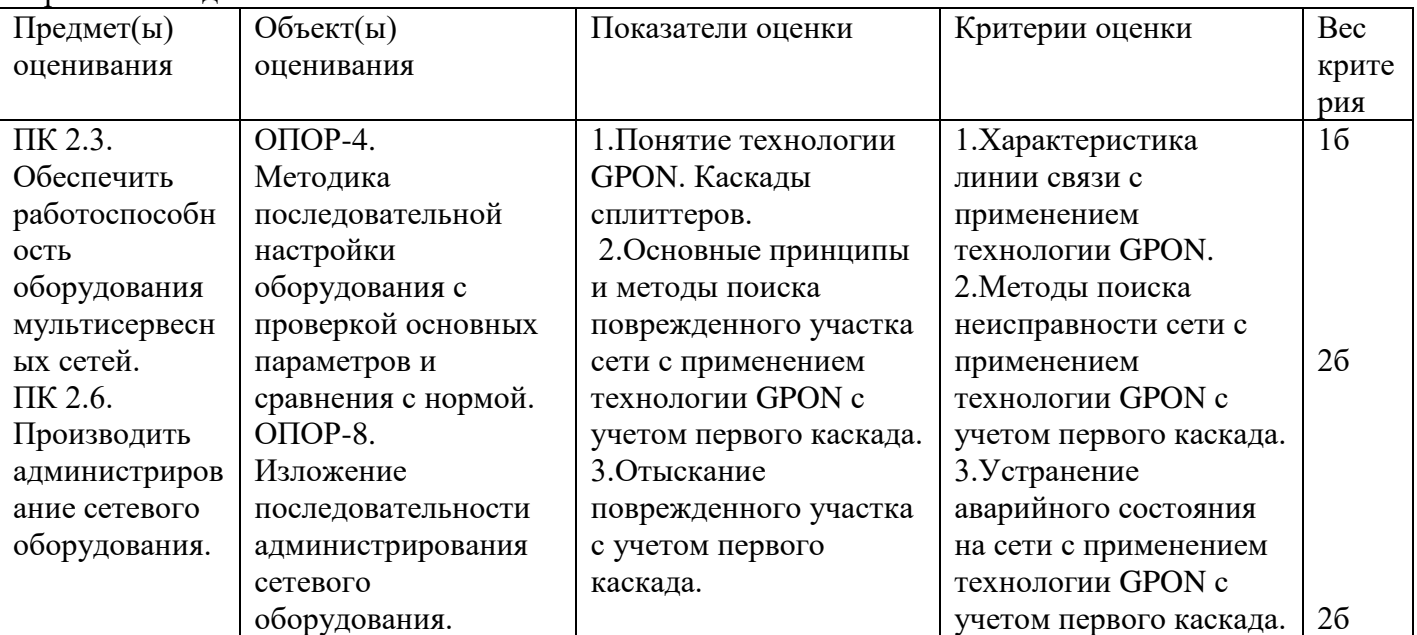

Задание 51

Инструкция:

Внимательно прочитайте задание.

Вы можете пользоваться:

Оборудование установлено на телекоммуникационной стойке №4.

Время выполнения задания – 5 минут.

Задание:

Проанализировать работоспособность часть технологии «GPON», смоделированной в лаборатории №9. Сделать вывод. Аварийное состояние: отсутствует оптический сигнал на входе сплиттера

второго каскада.

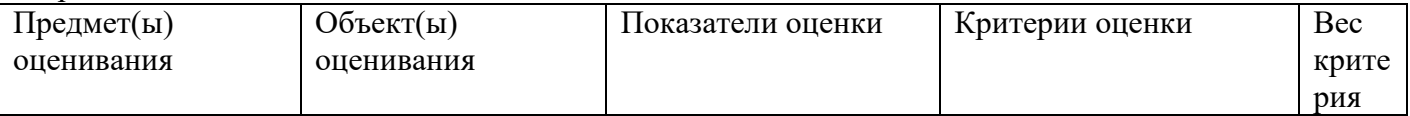

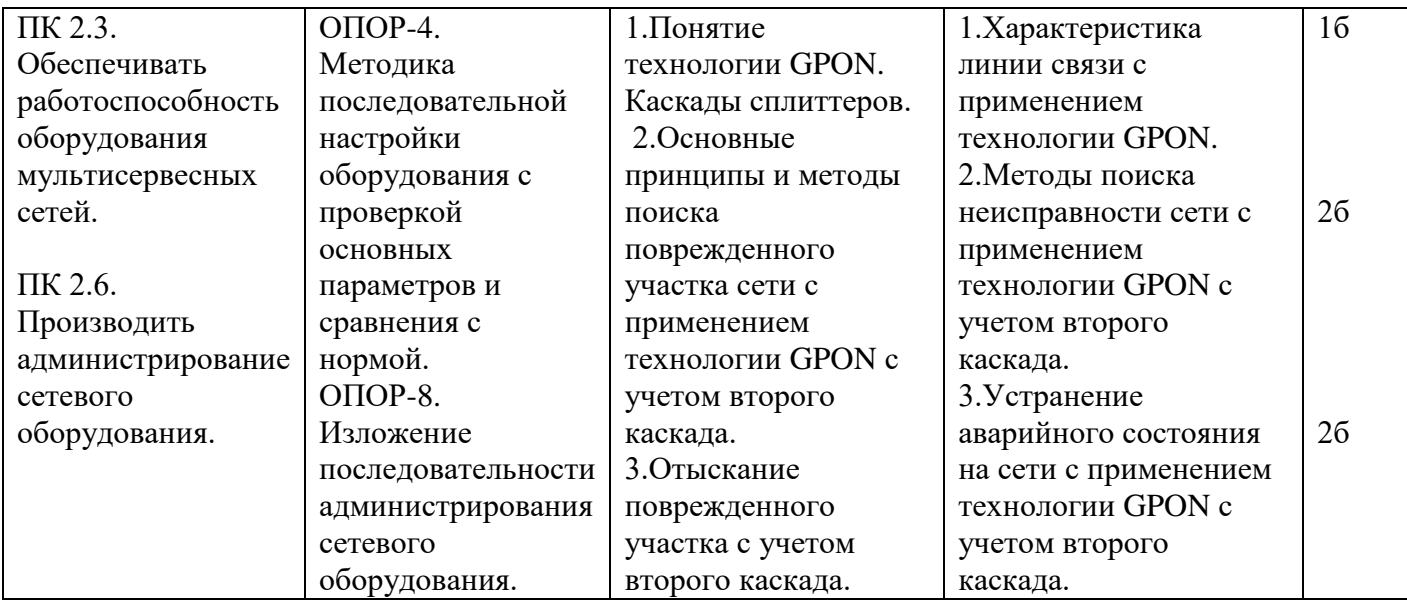

Инструкции:

Внимательно прочитайте задание вы можете воспользоваться раздаточным материалом Оборудование: Два и более персональных компьютеров, маршрутизатор D-Link, программа VLCPlayer, локальная сеть и интернет сеть.

Время выполнения-5минут

Задача

Проанализировать работоспособность схемы , передачи и приема потоков видео.

Аварийное состояние: отсутствует сигнал по приему потокового видео. Возможность технической ошибки: не верно установлен IP адрес и номер порта.

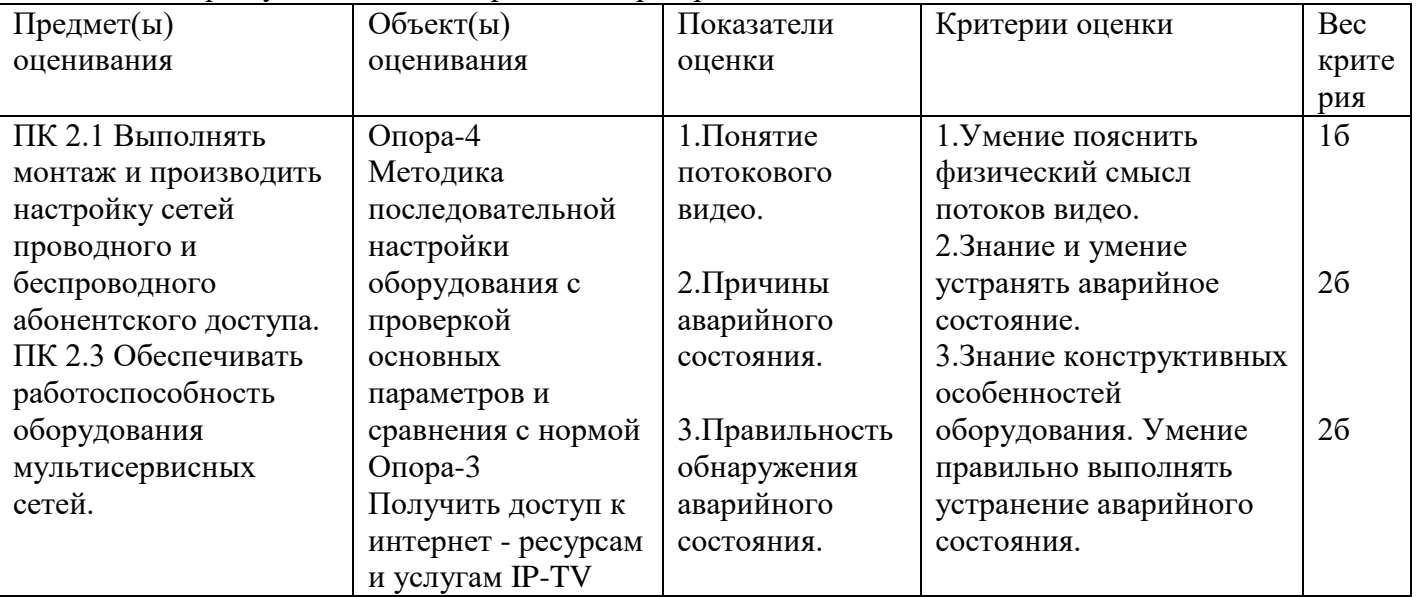

Задание 53

Инструкции:

Внимательно прочитайте задание вы можете воспользоваться раздаточным материалом Оборудование: Два и более персональных компьютеров, маршрутизатор D-Link, программа VLCPlayer, локальная сеть и интернет сеть.

Время выполнения- 5 минут

Задача

Проанализировать работоспособность схемы , передачи и приема потоков видео.

Аварийное состояние: отсутствует сигнал по приему потокового видео. Возможность технической ошибки: отсутствие работоспособности коммутатора ,маршрутизатора и роутера ; отсутствие работоспособности SFP модуля, отсутствие работоспособности

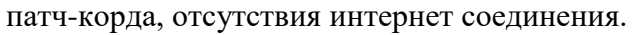

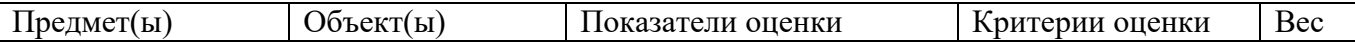

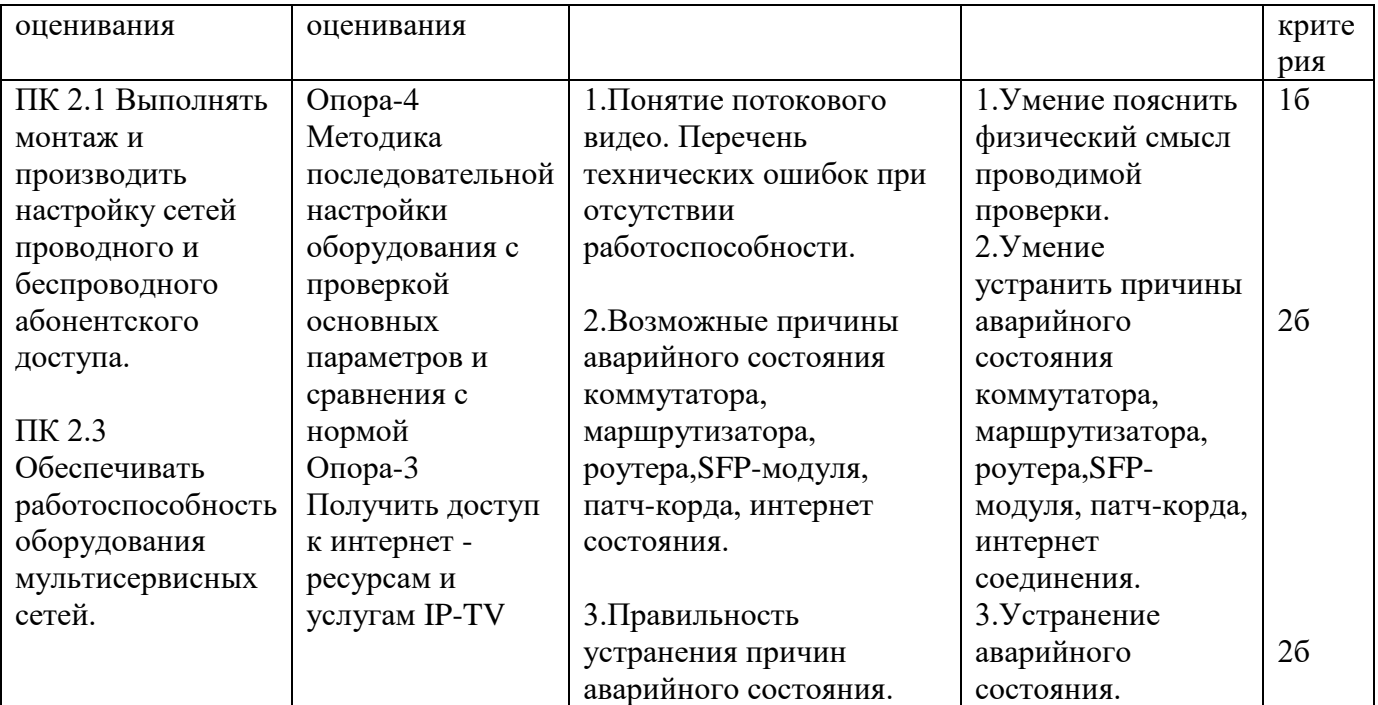

Инструкции:

Внимательно прочитайте задание вы можете воспользоваться раздаточным материалом Оборудование: Два и более персональных компьютеров, маршрутизатор D-Link, программа VLCPlayer, локальная сеть и интернет сеть.

Время выполнения-5 минут

Задача

Проанализировать работоспособность схемы , передачи и приема потоков видео.

Аварийное состояние: передача потоков видео осуществляется ,но отсутствует прием сигнала. Возможность технической ошибки: не установлена галочка , воспроизводить локально, не верно установлен IP адрес и номер порта, отсутствие работоспособности коммутатора ,маршрутизатора и роутера.

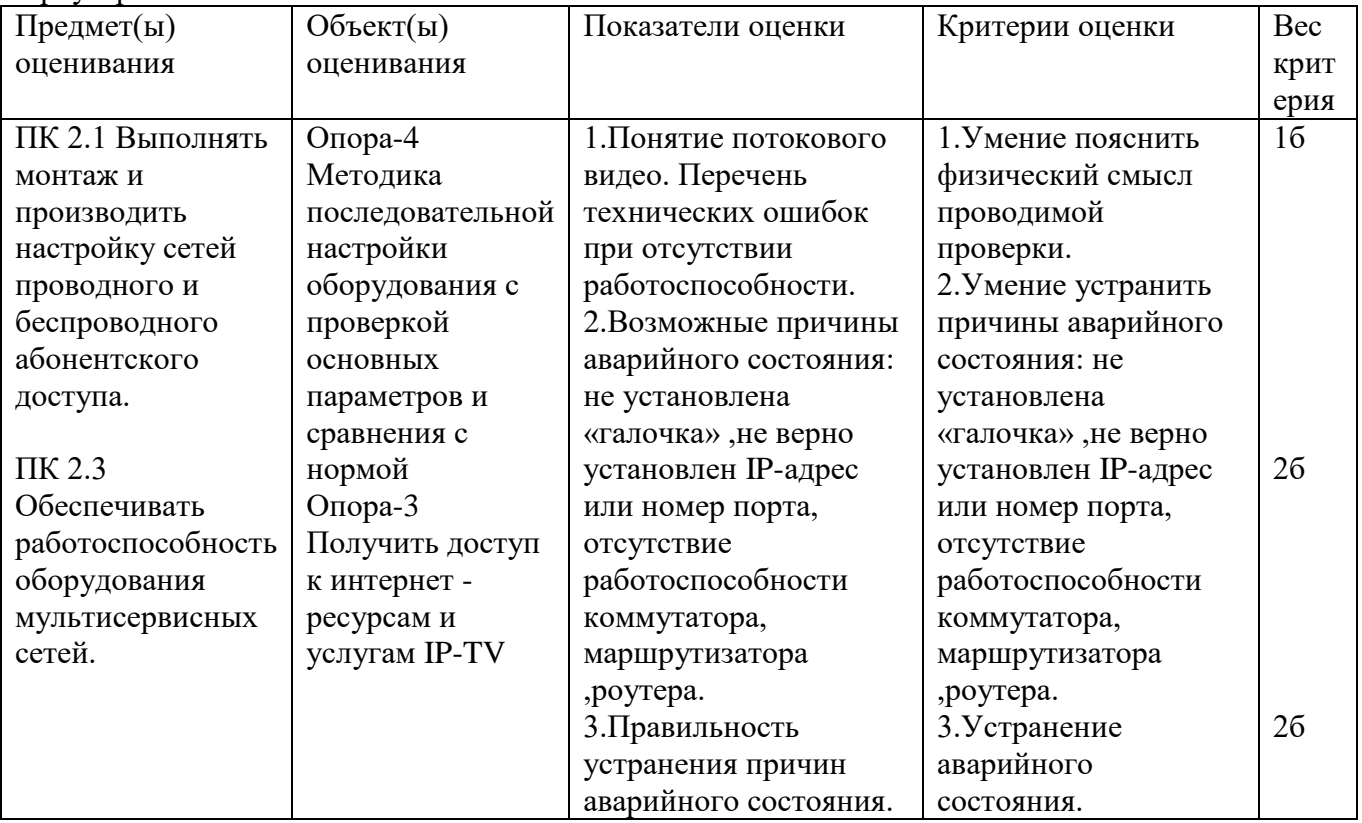